Общество с ограниченной ответственностью

Научно-производственное объединение «Центр-Протон»

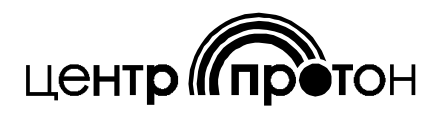

# УСТРОЙСТВО ОКОНЕЧНОЕ ПУЛЬТОВОЕ «ПЦН ПРОТОН»

РУКОВОДСТВО ПО ЭКСПЛУАТАЦИИ ПРОТ.425532.000 РЭ

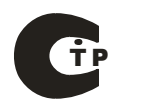

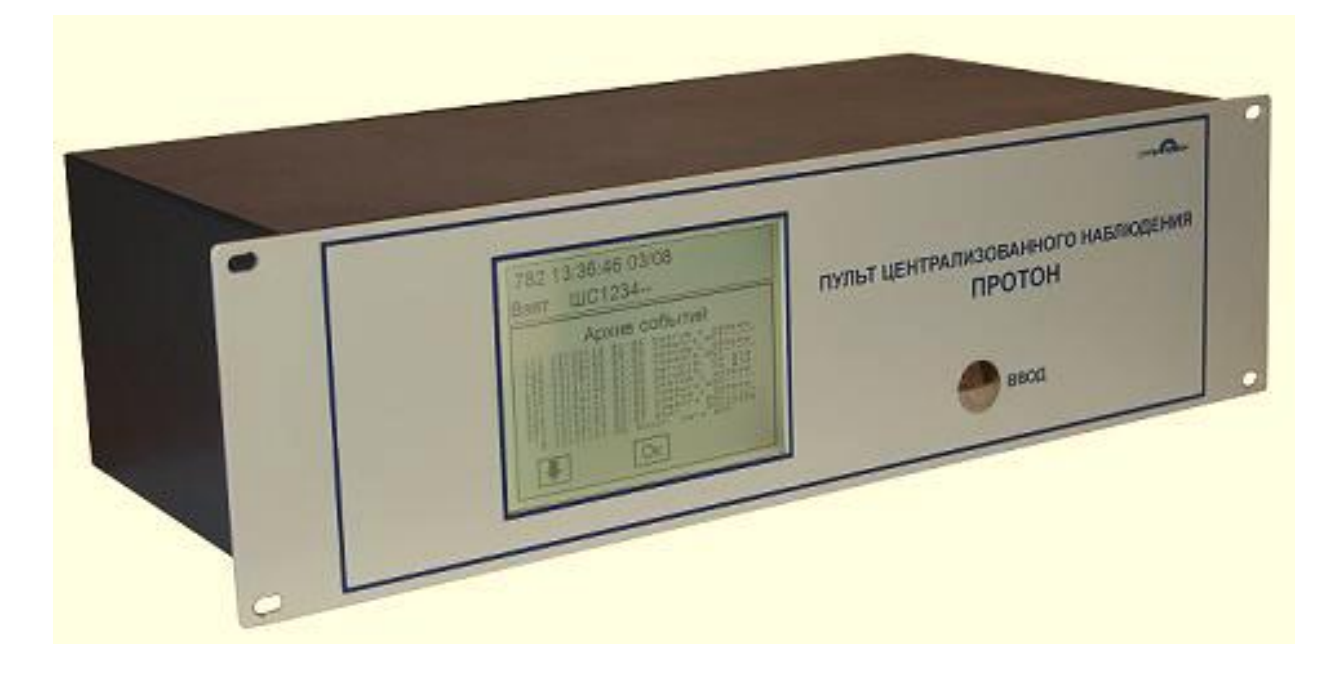

Предприятие- изготовитель:

ООО НПО «Центр-Протон», 454003, г. Челябинск, ул. Салавата Юлаева, 29-Б Тел. (351) 796-79-30, 796-79-31. Факс (351) 796-79-35 E-mail: info@center-proton.ru http://www.[center-proton](http://www.center-proton.ru/).ru

## Содержание

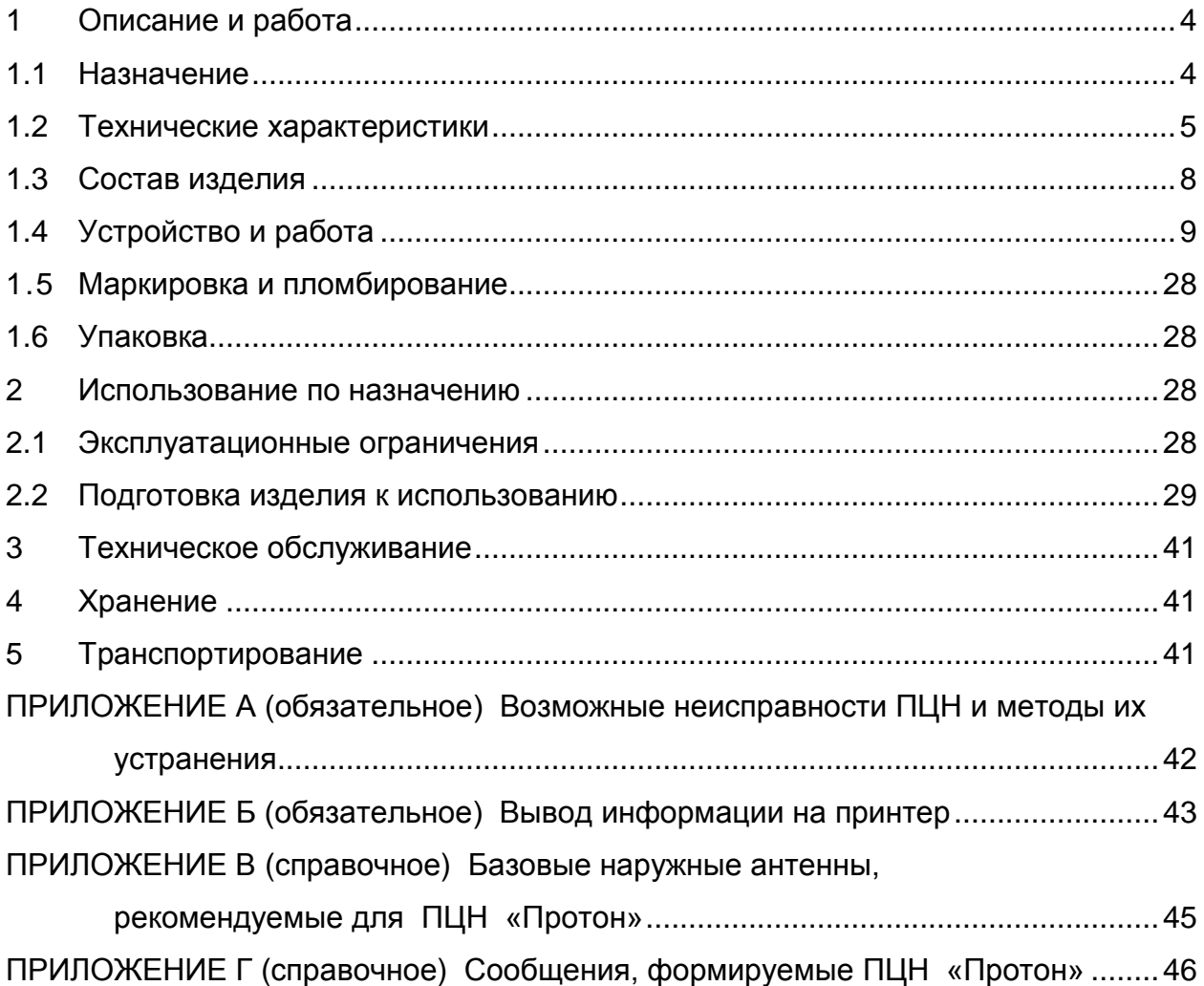

Настоящее руководство по эксплуатации предназначено для изучения устройства, принципа действия, правил монтажа, эксплуатации, технического обслуживания, транспортирования и хранения Устройства оконечного объектового «Пульт централизованного наблюдения Протон» версии 1.12 (в дальнейшем – пульт, ПЦН).

ПЦН является составной частью радиосистем передачи извещений охраннопожарной сигнализации «Протон» (РСПИ «Протон»).

<span id="page-3-0"></span>1 Описание и работа

1.1 Назначение

<span id="page-3-1"></span>1.1.1 ПЦН предназначен для приема сообщений от объектового оборудования, ретрансляторов и внешних приемных устройств, передачи квитанций и команд управления, обработки, хранения и отображения информации. Пульт ПЦН устанавливается в ПЦО.

1.1.2 Диапазоны рабочих частот радиоканалов: 146-174 МГц, 403-470 МГц. Радиоканалы выполнены в соответствии с требованиями, изложенными в Приложении к Решению ГКРЧ № 09-03-01-1 (для диапазона 146-174 МГц) и Приложении к Решению ГКРЧ № 06-18-04-001 (для диапазона 403-470 МГц).

1.1.3 Пульт ПЦН может работать как с объектами с односторонней связью (только функция приема), так и с объектами с двусторонней связью (функции приема и передачи).

1.1.4 Для осуществления функции радиоприема в ПЦН устанавливаются приемники: от одного до четырех типа ПРМ для системы с односторонней связью или один типа ПРМ-Д для системы с двусторонней связью.

Для осуществления функции радиопередачи в ПЦН устанавливается передатчик типа ПРД.

1.1.5 Обслуживаемые радиосистемы:

 - «Протон», протоколы RPI, RPI+. В ПЦН устанавливается приемник ПРМ исполнения «Протон»;

 - «LARS», протоколы RSE (LARS), RSE1 (LARS1). В ПЦН устанавливается приемник ПРМ исполнения «LARS».

1.1.6 ПЦН обеспечивает прием сообщений от выносных приемных устройств (ВПУ) по линии интерфейса RS-485. К ПЦН подключается от одного до четырех ВПУ. Для системы с односторонней связью в каждое ВПУ устанавливаются один или два приемника типа ПРМ; для системы с двусторонней связью - один приемник типа ПРМ-Д и один передатчик типа ПРД.

1.1.7 Все принятые сообщения, изменения режимов работы ПЦН заносятся в электронный архив ПЦН и могут быть, при необходимости, просмотрены на индикаторе ЖКИ ПЦН.

1.1.8 ПЦН обеспечивает звуковое оповещение о поступлении сообщений с помощью встроенного динамика и внешней сирены.

1.1.9 ПЦН обеспечивает управление документированием информации на принтер.

1.1.10 ПЦН отслеживает поступление тестовых сообщений от каждого радиопередающего объектового устройства (ОРПУ) и, в случае их отсутствия более установленного времени, включает тревогу по потере связи с данным объектом.

1.1.11 ПЦН обеспечивает квитирование сообщений от ретрансляторов и ОРПУ, работающих в системе с двухсторонней связью.

1.1.12 ПЦН может использоваться автономно или подключаться по линии интерфейса RS-232 к программному комплексу (ПК) «Протон», куда передает информацию для дальнейшей обработки и отображения.

Возможно подключение к следующим ПК:

- программному комплексу «Протон»;
- комплексу средств автоматизации (КСА) «Эгида-2»;
- другим ПК, совместимым с ПЦН по протоколам связи.

Примечание - для работы с совместимыми ПК (кроме ПК «Протон») необходим ключ, который поставляется производителем по специальному заказу и не входит в комплект ПЦН «Протон».

1.1.13 Поддерживаемые протоколы связи с ПАК:

- «Протон»;
- «Эгида упрощенный»;
- «RCI3300»;
- «Ademco 685»;
- «SurGard».

1.1.14 ПЦН принимает команды из компьютера и отправляет по радиоканалу на ОРПУ (для системы с двусторонней связью).

1.1.15 Основное электропитание ПЦН осуществляется от промышленной однофазной сети переменного тока номинальным напряжением 220 В и частотой 50 Гц. Резервное питание осуществляется от аккумуляторной батареи номинальным напряжением 12 В и номинальной емкостью не менее 7,0 Ач, расположенной вне корпуса ПЦН.

1.1.16 По устойчивости к воздействию климатических факторов внешней среды ПЦН относится к группе УХЛ категории размещения 4 по ГОСТ 15150-69.

1.1.17 По устойчивости к воздействию вибрации ПЦН имеет исполнение L3 по ГОСТ 12997.

1.1.18 ПЦН относится к восстанавливаемым, ремонтируемым, обслуживаемым изделиям.

1.1.19 Пример записи обозначения ПЦН при заказе и в документации другой продукции, где он применяется:

Устройство оконечное пультовое «ПЦН Протон» ТУ 4372-026-34559575-15.

#### <span id="page-4-0"></span>1.2 Технические характеристики

- 1.2.1 Тип используемых каналов (линий) связи радиоканал.
- 1.2.2 Максимальное количество встроенных каналов связи 4.
- 1.2.3 Максимальное количество выносных каналов связи 8.
- 1.2.4 Максимальное количество обслуживаемых ОРПУ 16000.

1.2.5 Максимальное количество обслуживаемых радиосистем РСПИ «Протон» – 8.

- 1.2.6 Внутренний буфер событий в ПЦН не менее 3000.
- 1.2.7 Параметры приемников радиоканалов приведены в таблице 1.

ПЦН «Протон» ПРОТ.425532.000 РЭ 5

Таблица 1

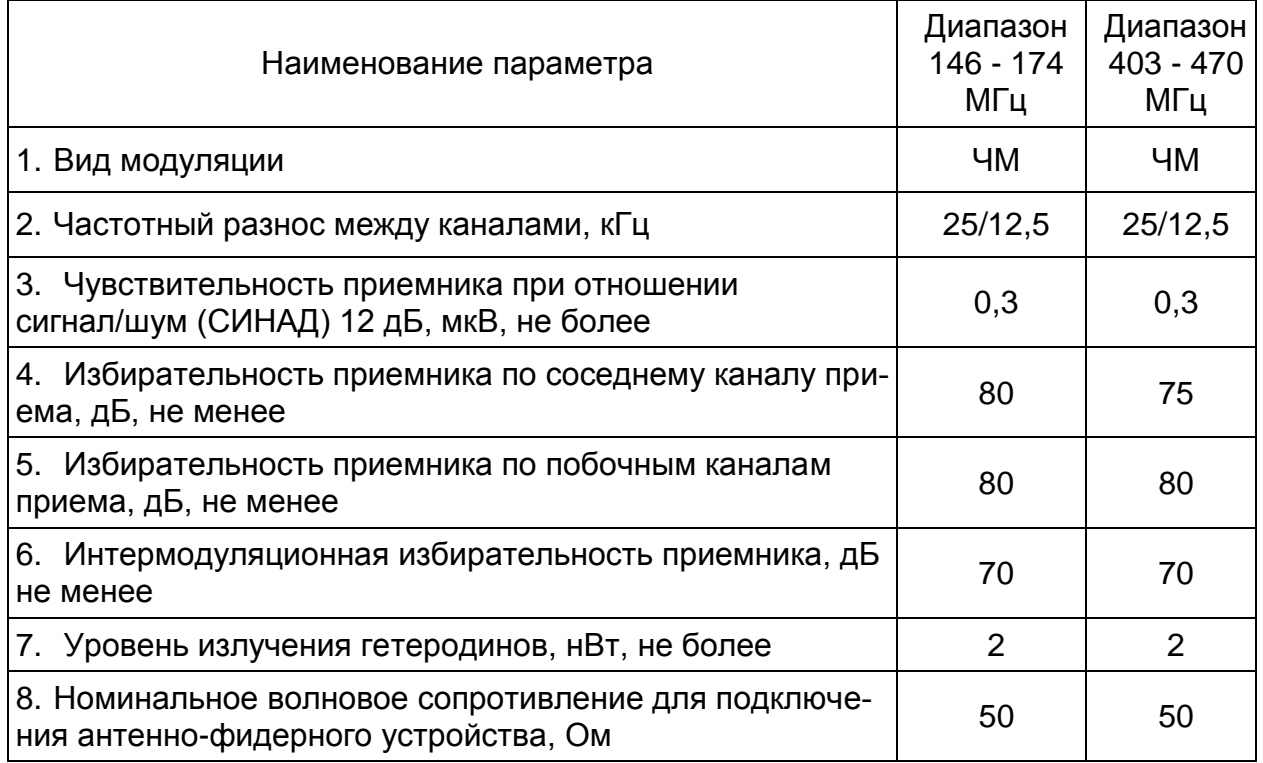

Рабочая частота приемников программируется предприятием-изготовителем по заявке потребителя.

1.2.8 Информативность в радиосистеме «Протон» - не менее 1000 единиц.

1.2.9 Рабочие условия применения ПЦН:

- температура окружающего воздуха – от плюс 1 °С до плюс 40 °С;

- атмосферное давление - 84 - 106,7 кПа (630…800 мм. рт. ст.);

- относительная влажность воздуха не более 75% при температуре плюс  $30^{\circ}$ С (без конденсации влаги).

1.2.10 ПЦН выдерживает синусоидальную вибрацию в диапазоне частот 5…25 Гц с амплитудой перемещения 0,1 мм.

1.2.11 По защите от поражения электрическим током ПЦН соответствует классу защиты 0I по ГОСТ 12.2.007.0-75.

1.2.12Характеристики электропитания

ПЦН сохраняет свои характеристики в диапазоне питающих напряжений от 100 до 250 В при питании от сети и от 10,8 до 13,8 В при питании от АКБ;

ПЦН периодически проверяет наличие сети и напряжения АКБ и обеспечивает, при появлении заданных условий, автоматическое переключение электропитания с сети на АКБ и обратно и выдачу соответствующих сообщений на ЖКИ.

ПЦН при питании от сети обеспечивает автоматический заряд АКБ. Ток заряда АКБ не превышает 0,7 А. При достижении напряжения на АКБ (13,7 $\pm$ 0,1) В ПЦН прекращает заряд АКБ.

Мощность, потребляемая ПЦН в дежурном режиме, не превышает 10 В.А.

Мощность, потребляемая ПЦН в режиме «Тревога» (прием тревожного сообщения), когда включены внутренний динамик и внешний звуковой оповещатель, не превышает 15 В $-A$ .

Потребляемый ток от АКБ при отключенном питании сети не превышает: 0,15 А с отключенной подсветкой ЖКИ; 0,35 А с включенной подсветкой ЖКИ.

АКБ номинальной емкостью 7,0 Ач обеспечивает питание прибора в течение 24 часов в дежурном режиме и не менее 4 часов в режиме «Тревога».

1.2.13Режим работы прибора – круглосуточный непрерывный.

1.2.14Время готовности к работе после включения питания не превышает 90с.

1.2.15 ПЦН сохраняет работоспособность и не выдает сигнал тревоги при воздействии внешних электромагнитных помех третьей степени жесткости по ГОСТ Р 50009 и ГОСТ Р 53325.

1.2.16Уровень индустриальных помех, создаваемые приемниками ПЦН, не превышает норм, указанных в ГОСТ Р 50009 и ГОСТ Р 53325.

1.2.17Характеристики выхода «Сирена».

Максимальное коммутируемое напряжение - 13,8 В. Максимальный коммутируемый ток - 0,5 А.

1.2.18 Показатели надежности

Вероятность возникновения отказа, приводящего к приему ложного сообщения за 1000 ч работы, не более 0,01.

Средняя наработка на отказ в дежурном режиме – не менее 20000 часов.

Среднее время восстановления работоспособного состояния ПЦН не более 6 часов.

Средний срок службы не менее 10 лет.

1.2.19 Показатели безопасности

Конструкция ПЦН обеспечивает:

- электрическое сопротивление изоляции между соединенными вместе контактами питания 220В разъема «Сеть» и контактом защитного заземления этого же разъема не менее 20 МОм;

- электрическая изоляция между соединенными вместе контактами питания 220В разъема «Сеть» и контактом защитного заземления этого же разъема выдерживает в течение 1 мин без пробоя и поверхностного разряда при нормальных климатических условиях действие испытательного напряжения 1500 В синусоидальной формы частотой 50 Гц.

1.2.20Характеристики конструкции

Габаритные размеры ПЦН не превышают (482×242×145) мм. Масса ПЦН в минимальной комплектации не превышает 5,0 кг

### 1.2.1 Сведения о сертификации

Устройство оконечное пультовое «ПЦН Протон» ПРОТ.425532.000 входит в состав системы передачи извещений «Протон», которая соответствует требованиям «Технического регламента о требованиях пожарной безопасности» (Федеральный закон № 123-ФЗ) и имеет сертификат соответствия № С-RU.ПБ25.В.03287. Срок действия сертификата до 02.09.2020г.

Устройство оконечное пультовое «ПЦН Протон» ПРОТ.425532.000 входит в состав системы передачи извещений «Протон», которая соответствует требованиям Технического регламента Таможенного союза ТР ТС 020/2011, ТР ТС 004/2011 и имеет декларацию о соответствии: ТС № RU Д-RU.СС04.В.00180. Срок действия декларации до 26.11.2020г.

- <span id="page-7-0"></span>1.3 Состав изделия
- 1.3.1 ПЦН поставляется потребителю в составе РСПИ «Протон» или отдельно.
- 1.3.2 Состав ПЦН при поставке приведен в таблице 2.

Таблица 2

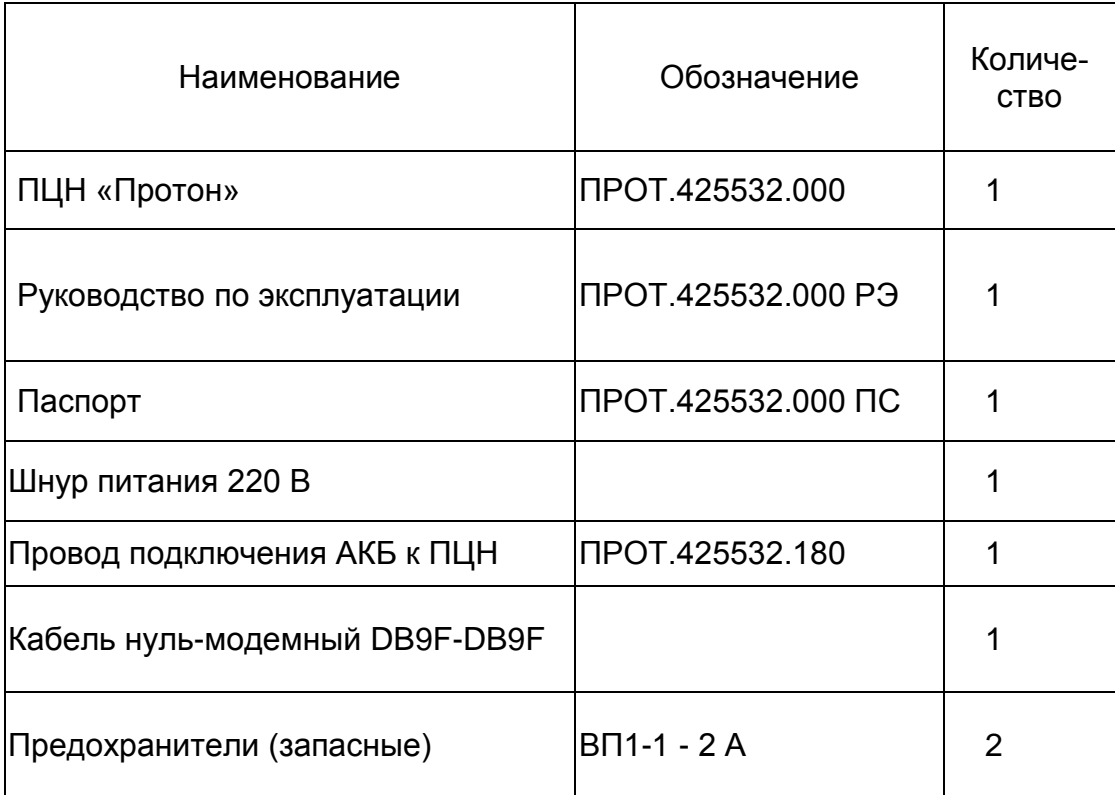

- <span id="page-8-0"></span>1.4 Устройство и работа
- 1.4.1 Конструкция ПЦН.

1.4.1.1 Конструктивно ПЦН выполнен в виде металлического корпуса со съемной верхней крышкой, внешний вид которого приведен на рисунке 1, и состоит из следующих элементов:

- 1 печатный узел;
- 2 кнопка «Ввод»;
- 3 импульсный источник питания;
- 4 узел клавиатуры;
- 5 динамик;
- 6 ЖКИ-индикатор.
- 7 приемник.
- 8 разъем «Сеть» для подключения сетевого шнура 220 В;
- 9 держатели двух сетевых предохранителей 220В; 0,5А;
- 10 тумблер «Сеть»;
- 11 клеммник с контактами:

«АКБ» («+», «-») - для подключения АКБ;

«Сирена» («+», «-») – для подключения сирены;

«+12» («+», «-») - для питания внешних устройств;

«RS-485» («А», «В»,  $\perp$ ) - для подключения ВПУ;

«Audio»,  $\perp$  – для прослушивания эфира с ВПУ.

- 12 слоты «Слот 1» «Слот 4» для установки приемников и передатчика;
- 13 разъем «ПРИНТЕР» для подключения принтера;
- 14 разъем «RS-232» для подключения последовательного порта компьютера;
- 15 разъем «Ethernet» для подключения локальной сети;
- 16 разъем «USB» для подключения USB-порта компьютера;
- 17 клемма заземления;
- 18 передатчик ПРД;
- 19 слот1 для подключения приемника ПРМ-Д;
- 20 кабель соединительный;
- 21 слот для подключения передатчика ПРД;
- 22 разъем для подключения антенны.

На рисунке 2 показан пульт ПЦН «Протон» в комплектации с приемником типа ПРМ-Д и передатчиком типа ПРД, предназначенный для работы с двухсторонними и односторонними объектовыми устройствами.

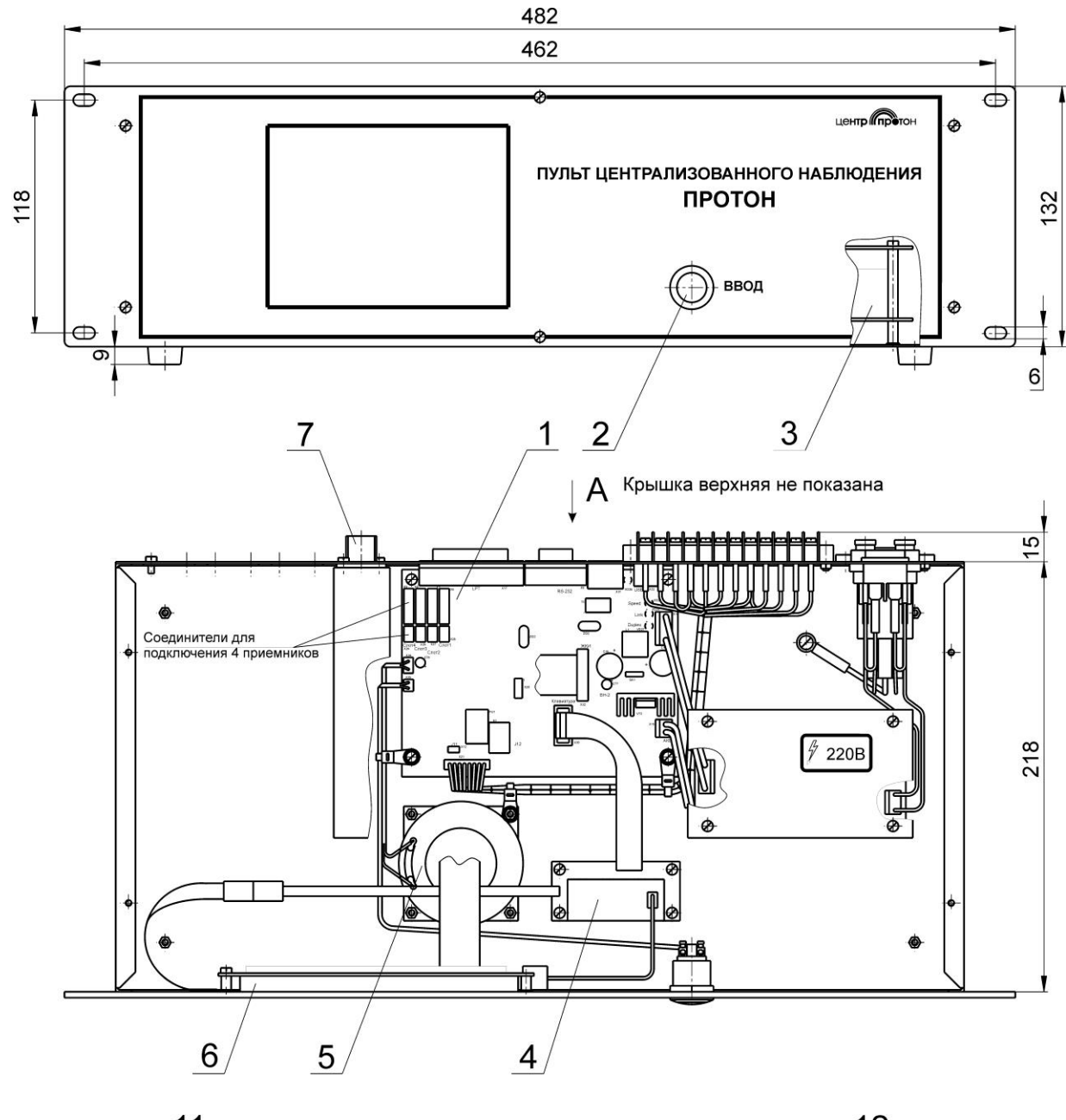

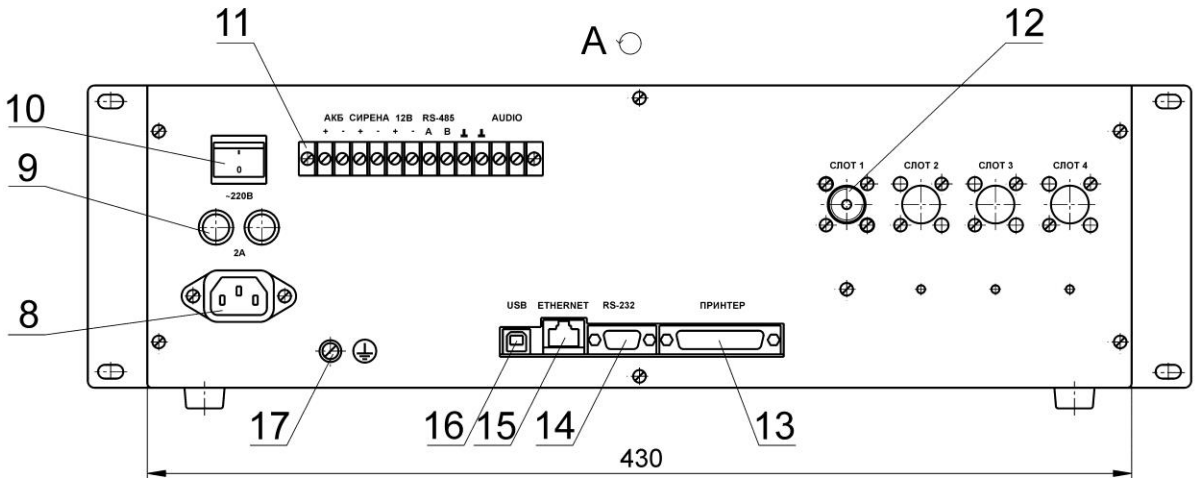

Рисунок 1 – ПЦН «Протон» с приемником ПРМ

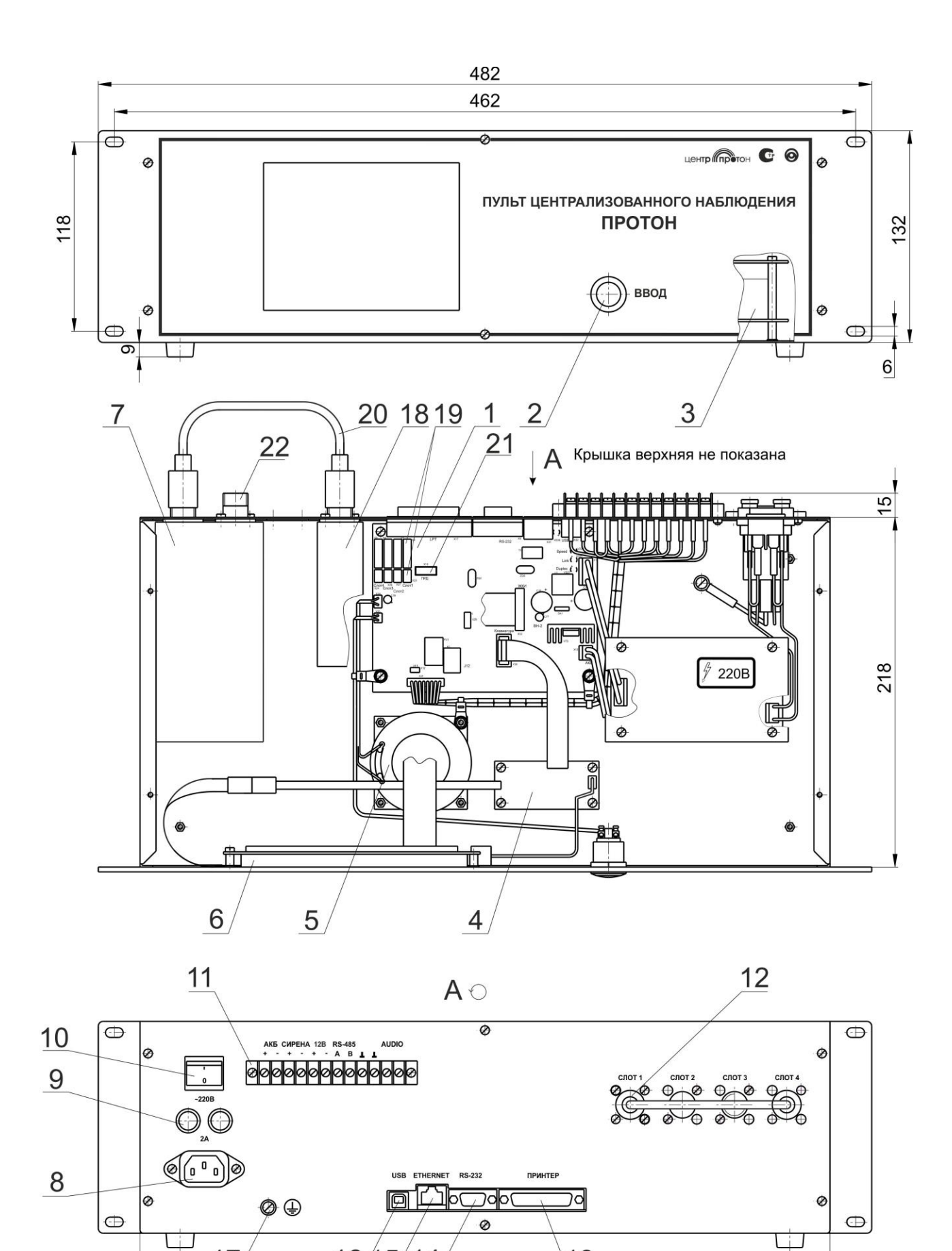

Рисунок 2 – ПЦН «Протон» с приемником ПРМ-Д и передатчиком ПРД

430

16/15/14

 $17$ 

 $13$ 

1.4.1.2 Графический жидкокристаллический индикатор с внутренней подсветкой предназначен для отображения тревожной и служебной информации, конфигурирования системы и др.

Две верхние строки предназначены для отображения информации о принимаемых сообщениях в режиме «Ожидания».

Две следующие строки предназначены для отображения информации в режиме «Отработка»: логический номер ОРПУ, время приема сообщения, уровень приема сигнала и текст сообщения.

Форма отображения принимаемых сообщений:

- рабочий режим

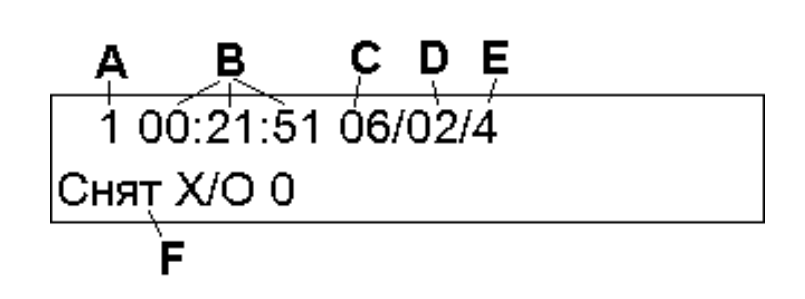

где

А - логический номер объекта, вычисленный на основе полученного сообщения и параметров ПЦН. При приеме сообщения по странице «1» в RPI, через дробь выводится номер подобъекта (например, 10/4 – четвертый подобъект объекта номер десять). 0 используется для собственных сообщений ПЦН;

- B время получения сообщения ПЦН;
- C уровень сигнала, измеренный приемником ПЦН или ВПУ, в баллах;
- D уровень сигнала, измеренный приемником ретранслятора, в баллах;
- E номер ретранслятора.
- F текстовая расшифровка сообщения

Примечание - для прямого сообщения поля D и E отсутствуют.

- диагностический режим

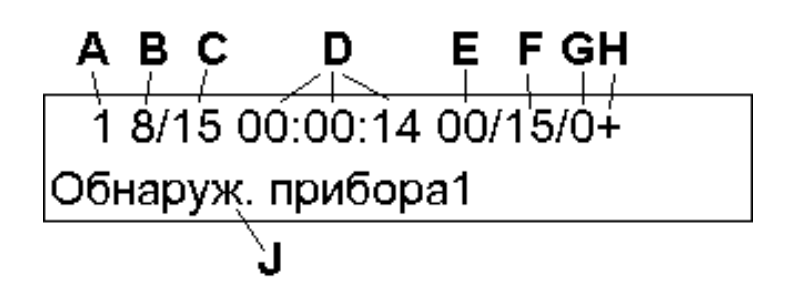

где:

- А физический номер объекта (без пересчета в логический). При приеме сообщения по странице «1» в RPI, через дробь выводится номер подобъекта (например, 10/4 – четвертый подобъект объекта номер десять). 0 используется для собственных сообщений ПЦН.
- B адрес системы. При приеме нулевого адреса системы подменятся на 8. Адрес системы равный 0 используется для собственных сообщений ПЦН.
- С номер слота, из которого принято сообщение. Слоты с 1 по 4 – встроенные слоты ПЦН.

Слоты 5,6 – слот 1 и 2 ВПУ 1 соответственно.

Слоты 7,8 – слот 1 и 2 ВПУ 2 соответственно.

Слоты 9,10 – слот 1 и 2 ВПУ 3 соответственно.

Слоты 11,12 – слот 1 и 2 ВПУ 4 соответственно.

Слоты 0 и 15 - собственные сообщений ПЦН.

D - время получения сообщения ПЦН.

E - уровень сигнала, измеренный приемником ПЦН или ВПУ, в баллах

F - уровень сигнала, измеренный приемником ретранслятора, в баллах

G - номер ретранслятора

H - протокол сообщения «+» - RPI+, «-» - RPI, «L» - RSE (RSE1).

J - текстовая расшифровка сообщения.

Вторая снизу строка – строка статусов, предназначена для вывода символов работы устройств. Символы, отображаемые в указанных полях, приведены в таблице 3.

Таблица 3

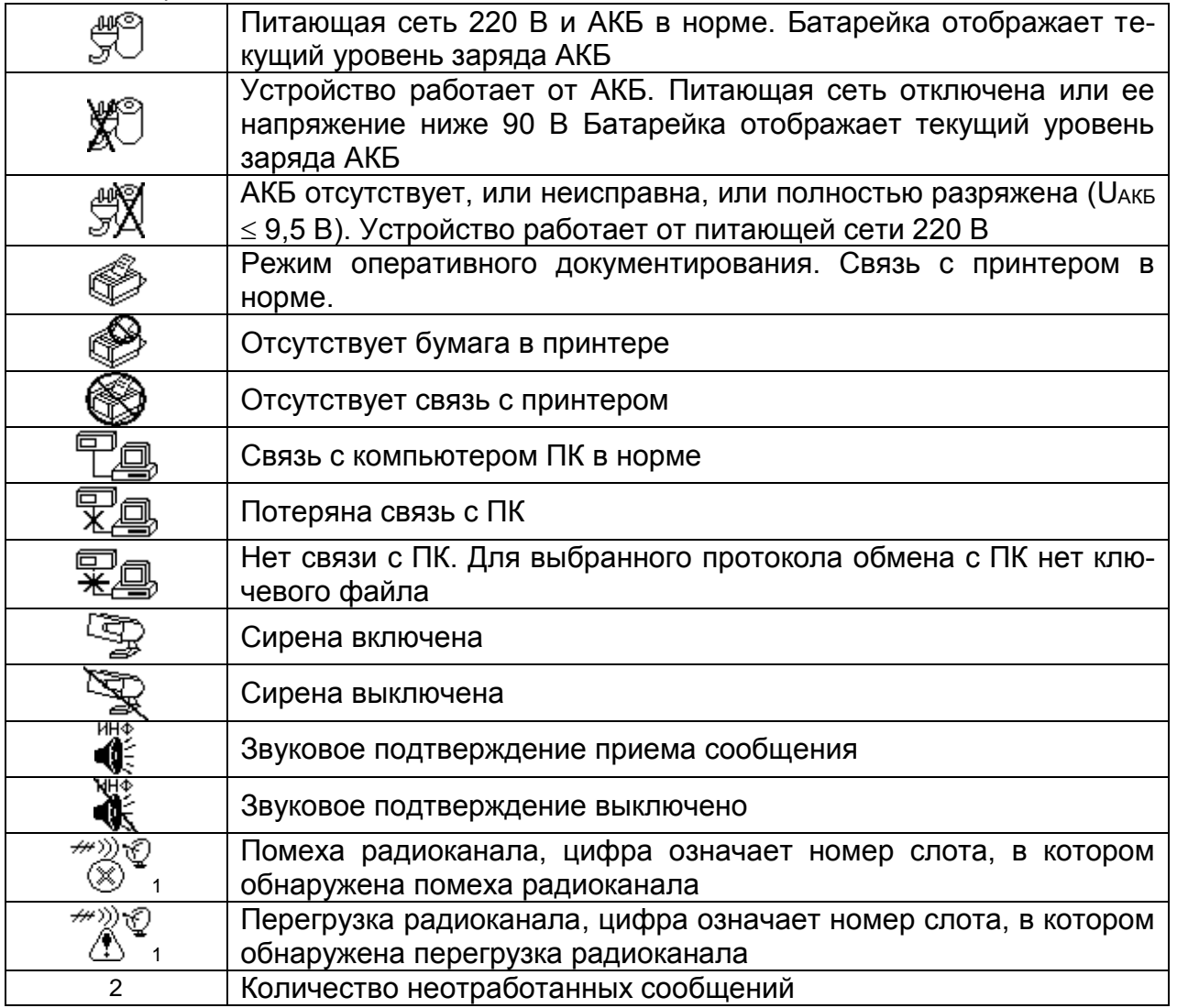

Нижняя строка – меню настроек и инструментов, предназначена для вывода информации в режиме просмотра архива, в режиме установки времени и даты, в режиме просмотра и изменения конфигурации, контроль радиоканала, просмотр архива и так далее.

1.4.2 В РСПИ связь между ПЦН и объектовыми устройствами ОРПУ – односторонняя или двухсторонняя, в зависимости от типа ОРПУ.

 В односторонней системе радиоприемники ПЦН принимают сообщения от многих объектовых устройств ОРПУ, оборудованных радиопередатчиками, включаемыми только на время передачи сообщений.

 В системе с двусторонней связью пульт ПЦН принимает сообщения от ОРПУ (также как и в системе с односторонней связью), но при этом посылает квитанцию на ОРПУ о доставке сообщения. ОРПУ, получая квитанцию, прекращает передачу повторов данного сообщения.

1.4.2.1 В принимаемом кодированном сообщении содержится следующая информация:

- для РСПИ «Протон»:
	- номер радиосистемы (от 1 до 8), в составе которой работает ОРПУ;
	- номер объектового устройства ОРПУ (от 1 до 2000);
	- код сообщения (в формате Ademco Contact ID) (от 0 до 1000);
	- номер шлейфа/пользователя/устройства (от 1 до 255);
	- номер сообщения (от 0 до 15);
	- номер ретранслятора (от 1 до 7), ретранслирующего сообщение;
	- уровень сигнала, с которым ретранслятор принял сообщение от объекта;
	- кодовое слово.
- для РСПИ LARS, протокол RSE:
	- номер радиосистемы (от 0 до 3), в составе которой работает объектовое устройство;
	- номер объектового устройства (от 0 до 511);
	- номер группы объектового устройства (от A до P);
	- код передаваемого сообщения (от 00 до FF в шестнадцатеричной системе).
- для РСПИ LARS, протокол RSE1:
	- номер радиосистемы (от 0 до 7), в составе которой работает объектовое устройство;
	- номер объектового устройства (от 0 до 8191);
	- код передаваемого сообщения (от 00 до FF в шестнадцатеричной системе).

1.4.2.2 надежности доставки каждое информационное сообщение повторяется по радиоканалу 6…16 раз (в зависимости от типа устройства) одинаковыми посылками. Посылки следуют друг за другом через паузы разной длительности (от 2 до 4 с).

1.4.2.3 Периодический контроль (тестирование) состояния канала связи осуществляется передачей объектовыми устройствами тестовых сообщений.

В каждом тестовом сообщении (в протоколе RPI+) содержится информация об установленном периоде тестирования на объекте, что позволяет пульту ПЦН автоматически выставить требуемое время определения неисправности канала связи Ти.

ПЦН автоматически выявляет факт потери связи с объектовым устройством по отсутствию тестов от него в течение времени Ти.

1.4.2.4 Для обеспечения криптостойкости передаваемой информации применен метод скремблирования (перестановки бит). Перестановка осуществляется по специальной таблице, индекс перестановки зависит от состояния счетчика сообщений. Восстановление сообщения осуществляет приемник в составе пульта ПЦН.

1.4.2.5 Имитостойкость системы обеспечивается за счет включения в каждое передаваемое от ОРПУ сообщение кодового слова, вычисляемого по серийному номеру с помощью специального алгоритма. Серийный номер и алгоритм не передаются по каналу связи. Предварительно, при вводе нового ОРПУ в эксплуатацию, производится его регистрация в ПЦН.

1.4.2.6 Сообщение в виде посылки поступает от объектового ОРПУ по эфиру через антенно-фидерный тракт на вход приемника ПЦН. Демодулированный низкочастотный сигнал подается на вход декодера. Декодер восстанавливает кодированный информационный сигнал. Если принято корректное сообщение, то оно передается в контроллер сообщений и временной фильтр (фильтр событий).

Контроллер сообщений сверяет номер системы в принятой посылке с номером системы ПЦН и правильность принятого номера объекта. Если номера систем не совпадают либо номер объекта находится вне пределов информационной емкости ПЦН, то принятое сообщение игнорируется.

1.4.2.7 В сообщение, пришедшее от ретранслятора или от ОРПУ двухстороннего типа, добавляется маркер квитирования. После этого сообщение помещается в передающий буфер и передается в эфир. Ретранслятор или ОРПУ, получая квитанцию, прекращает передачу повторов данного сообщения.

1.4.2.8 Из-за неудовлетворительных условий распространения радиоволн или из-за наложений одновременно пришедших посылок от разных объектов количество принятых ПЦН посылок одного сообщения может быть меньше количества переданных объектом посылок.

Фильтр событий в ПЦН позволяет запретить индикацию последующих принятых посылок идентичных сообщений в течение определенного времени. По умолчанию (устанавливается предприятием-изготовителем) это время составляет 60 секунд.

1.4.3 Количество обслуживаемых ПЦН радиосистем (Nk) устанавливается при конфигурировании в количестве от 1 до 8.

Максимальное количество обслуживаемых одной пультом ПЦН объектовых устройств ОРПУ равно 16000.

На основе полученной информации от ОРПУ и параметров, установленных при конфигурировании, ПЦН рассчитывает и присваивает каждому ОРПУ свой номер («логический») в пределах до 16000 по формуле:

N-1  $N_{\text{nor}}$  = Ncмещ+  $\Sigma$  Емк (i) + N<sub>oб</sub>,  $i=0$ 

где:

Nсмещ – начальный номер (при использовании более одного ПЦН);

N – номер адреса конкретной радиосистемы, к которой относится ОРПУ (от 1 до 8);

Емк(i)-емкость адреса, т.е. максимальное количество объектовых устройств в одной радиосистеме, устанавливается пользователем при конфигурировании ПЦН индивидуально для всех радиосистем;

Nоб – номер объекта, устанавливается пользователем при конфигурировании ОРПУ (для протокола RPI от 1 до 256, для протокола RPI+ от 1 до 2000, для протокола RSE1 от 1 до 8000);

Для протокола RSE номер объекта  $N_{\text{06}}$  вычисляется по следующей формуле:

$$
N_{\rm 00} = 512 \cdot (N_{X} - 1) + N_{RSE} ,
$$

где N<sub>rse</sub> – номер объекта в протоколе RSE (от 0 до 511);

 ${\sf N}_\times$  – числовое значение номера группы в протоколе RSE (от 1 до 16), представляет собой порядковый номер буквы, обозначающей номер группы, в латинском алфавите. Так, если  $x = A$ , в, с, ... , P, то N<sub>x</sub> = 1, 2, 3, ... , 16.

Емк  $(0)=0$ .

При совместном использовании РСПИ LARS с РСПИ «Протон», рекомендуется первые адреса систем использовать для РСПИ «Протон». Это связано с тем, что только для первых 2000 объектов РСПИ «Протон» контролируется время на вход при нарушении входной зоны (формируется сообщение «Отсутствие снятия» по истечение заданного времени с момента нарушения входной зоны при не приходе сообщения «Снятие с охраны»), а также контролируются охранные тесты. Для объектов с 2001 по 16000 время не вход не контролируется. Контролируются только диагностические тесты с периодом тестирования от 4 часов и больше.

1.4.4 ПЦН обеспечивает оперативный контроль радиоканалов путем:

- отслеживания тестов;
- регистрации в цифровом виде и отображения в графическом виде уровней принятых радиосигналов: прямых, ретранслированных и принятых ретрансляторами от объектов (по 11-ти балльной шкале);
- регистрации фактов перегрузки и помехи в эфире;
- прослушивания эфира;
- отслеживания пропуска сообщений (все сообщения от ОРПУ в системе «Протон» нумеруются);
- контроля количества посылок в каждом сообщении.

В таблице 4 приведено соответствие уровня радиосигнала в баллах (1…11) напряжению U на входе приёмника.

1.4.5 ПЦН обеспечивает аналитический контроль радиоканалов путем статистического анализа базы сообщений как по системе в целом, так и по отдельным объектам за длительный промежуток времени, формирование результатов на ЖКИ в виде графиков загрузки эфира.

1.4.6 При работе с программным комплексом ПК «Протон» пульт ПЦН постоянно контролирует наличие связи с ним и его работоспособность. При отключении ПК или сбое его программного обеспечения пульт ПЦН автоматически переходит в автономный (ручной) режим работы, с возможностью отработки сообщений. После восстановления связи с ПК пульт ПЦН автоматически возвращается в автоматический режим и выдает из внутреннего архива все извещения, которые не были отправлены на ПК из-за его неисправности.

1.4.7 ПЦН имеет режимы работы, приведенные в таблице 5.

1.4.8 При исчезновении сетевого напряжения переход на питание от АКБ осуществляется автоматически. В дежурном режиме в строку статуса выводится информация об отсутствии сети. При отсутствии сетевого напряжения в течение 5 минут, на индикатор и принтер выводится сообщение: «Отсут. сети ПЦН».

При восстановлении сетевого напряжения обратный переход осуществляется тоже автоматически. В дежурном режиме в строку статуса выводится информация о восстановлении сети. При наличии сети в течение 5 минут, на индикатор и принтер выводится сообщение: «Восст. сети ПЦН».

Если при питании от сети 220 В исчезнет (или станет меньше 9,5 В) и будет отсутствовать в течение 5 минут напряжение аккумуляторной батареи, тона индикатор и принтер будет выведено сообщение: «Авария АКБ ПЦН». При восстановлении напряжения АКБ до 12,6 В на индикатор и принтер выводится сообщение: «Восст. АКБ ПЦН».

Если при отсутствии напряжения сети напряжение на АКБ снизится до 10,8 В, то на индикатор и принтер выводится сообщение: «Разряд АКБ ПЦН».

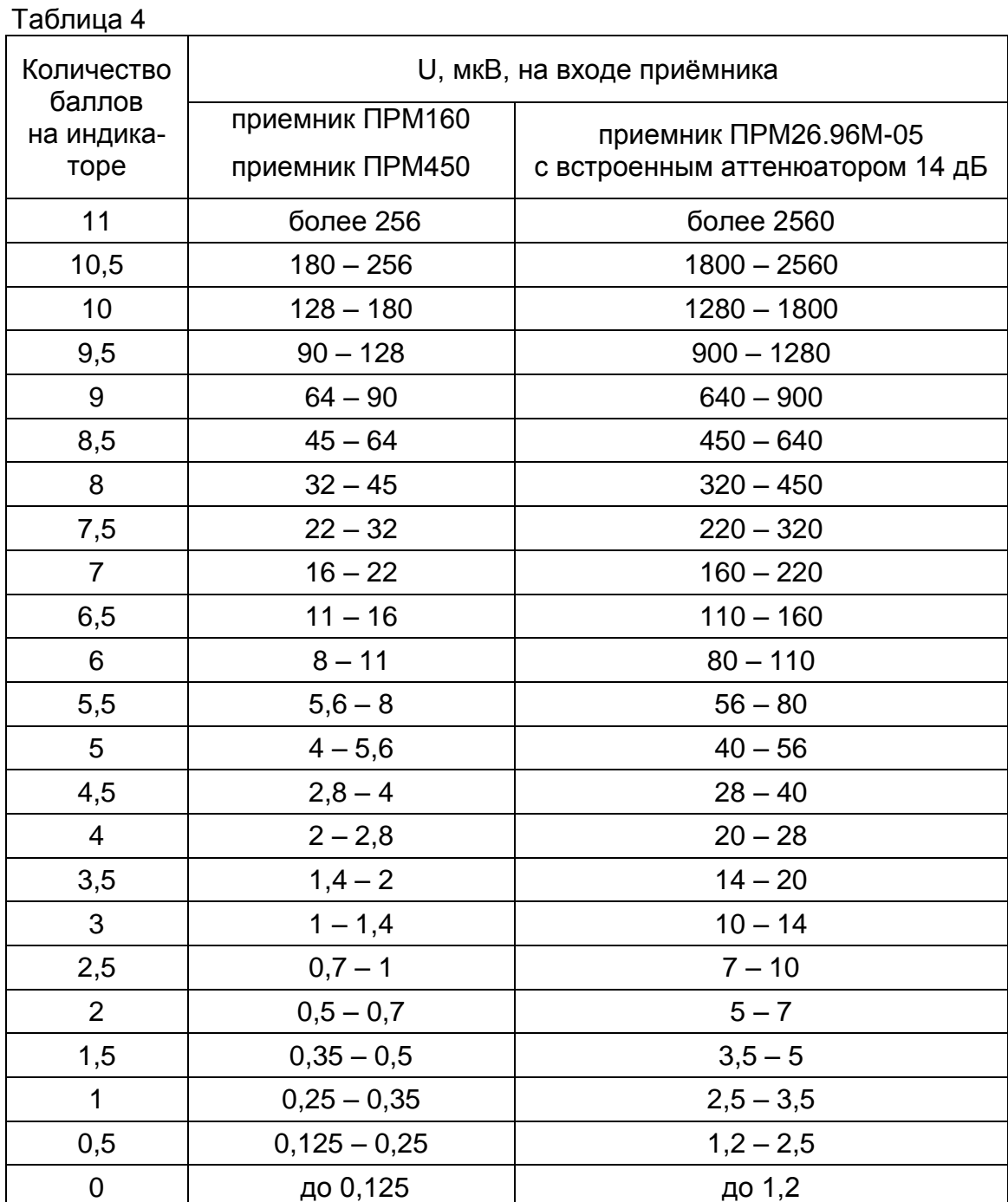

1.4.9 Система меню приведена в таблице 6.

# Таблица 5

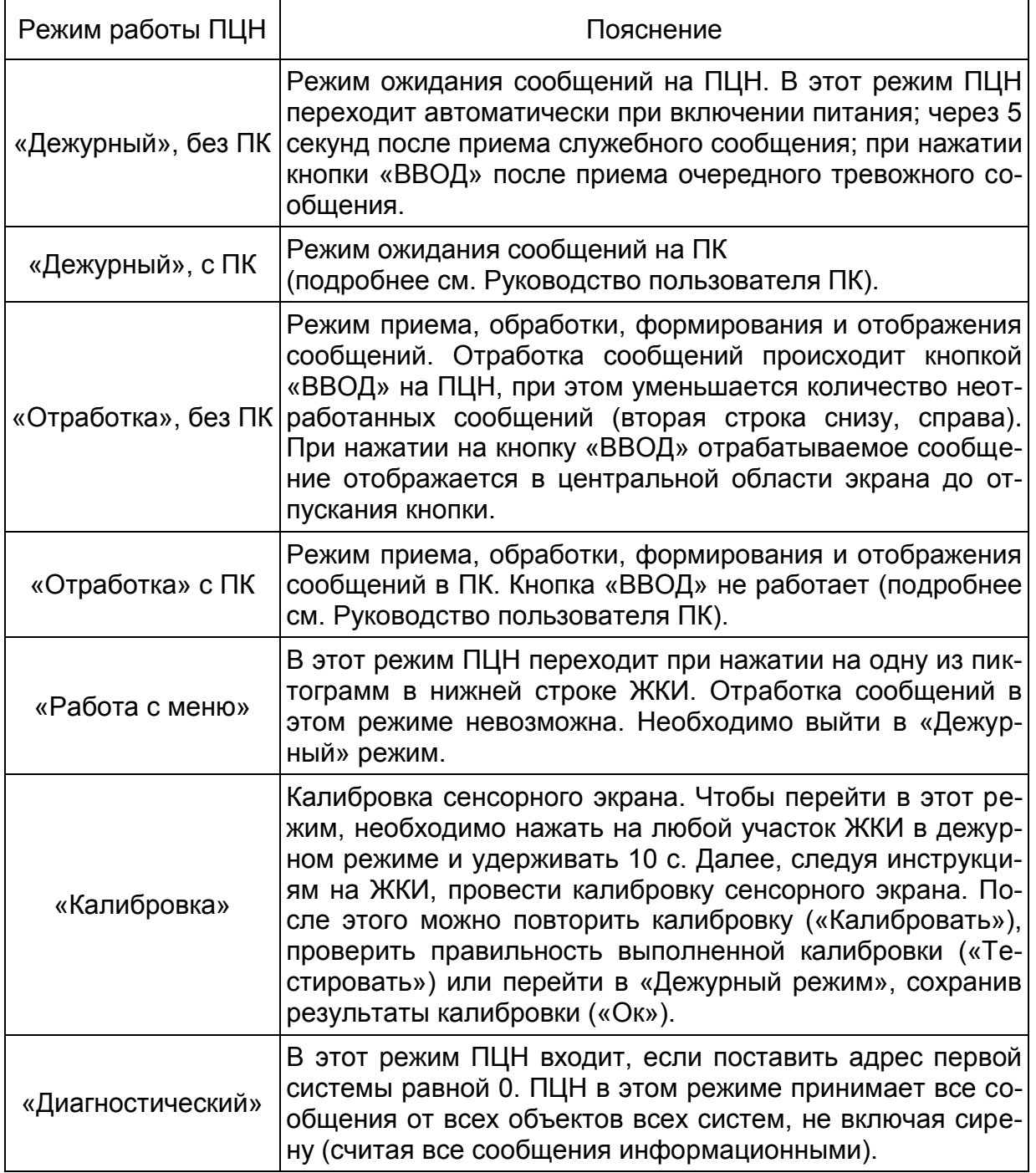

# Таблица 6

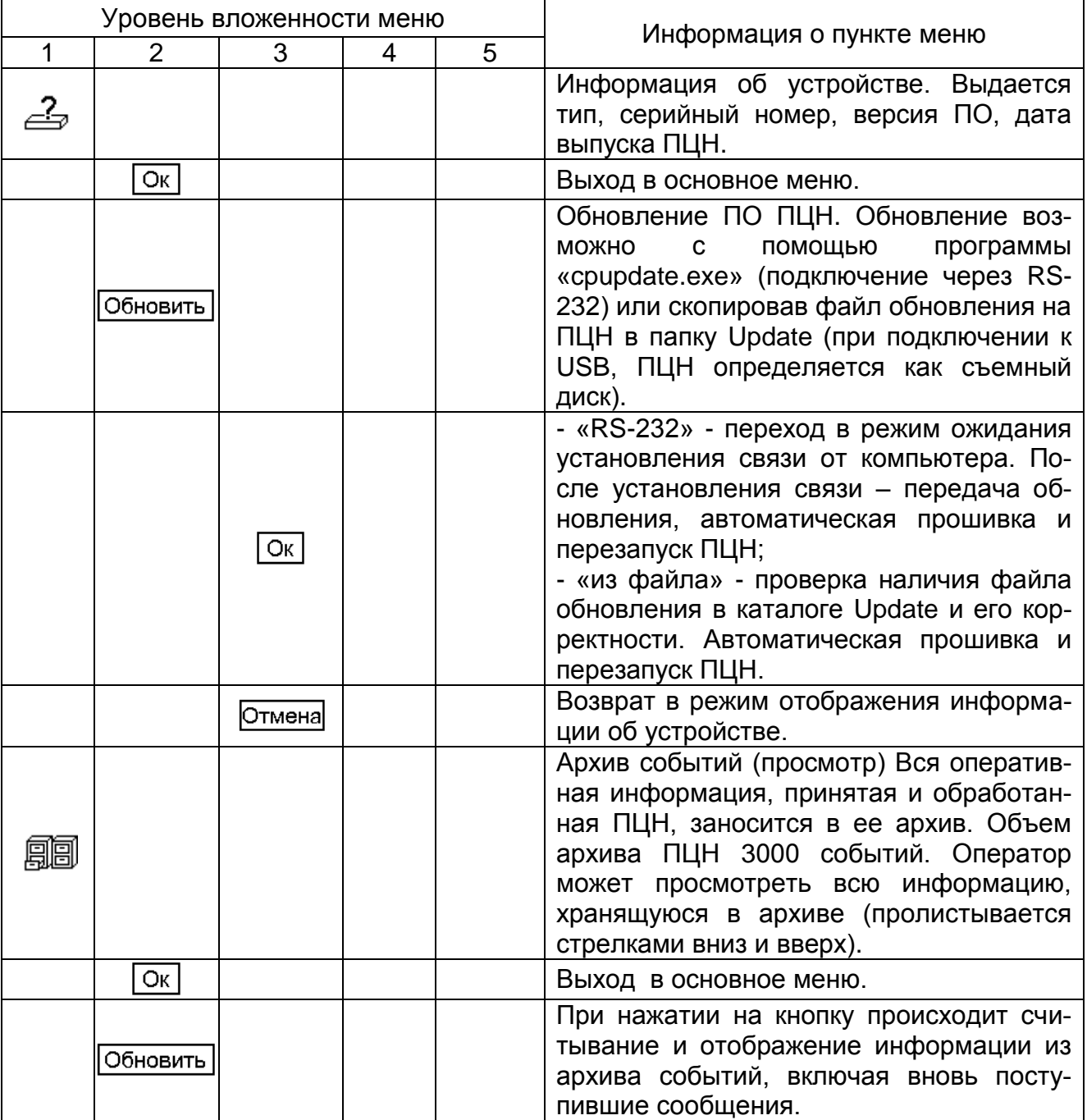

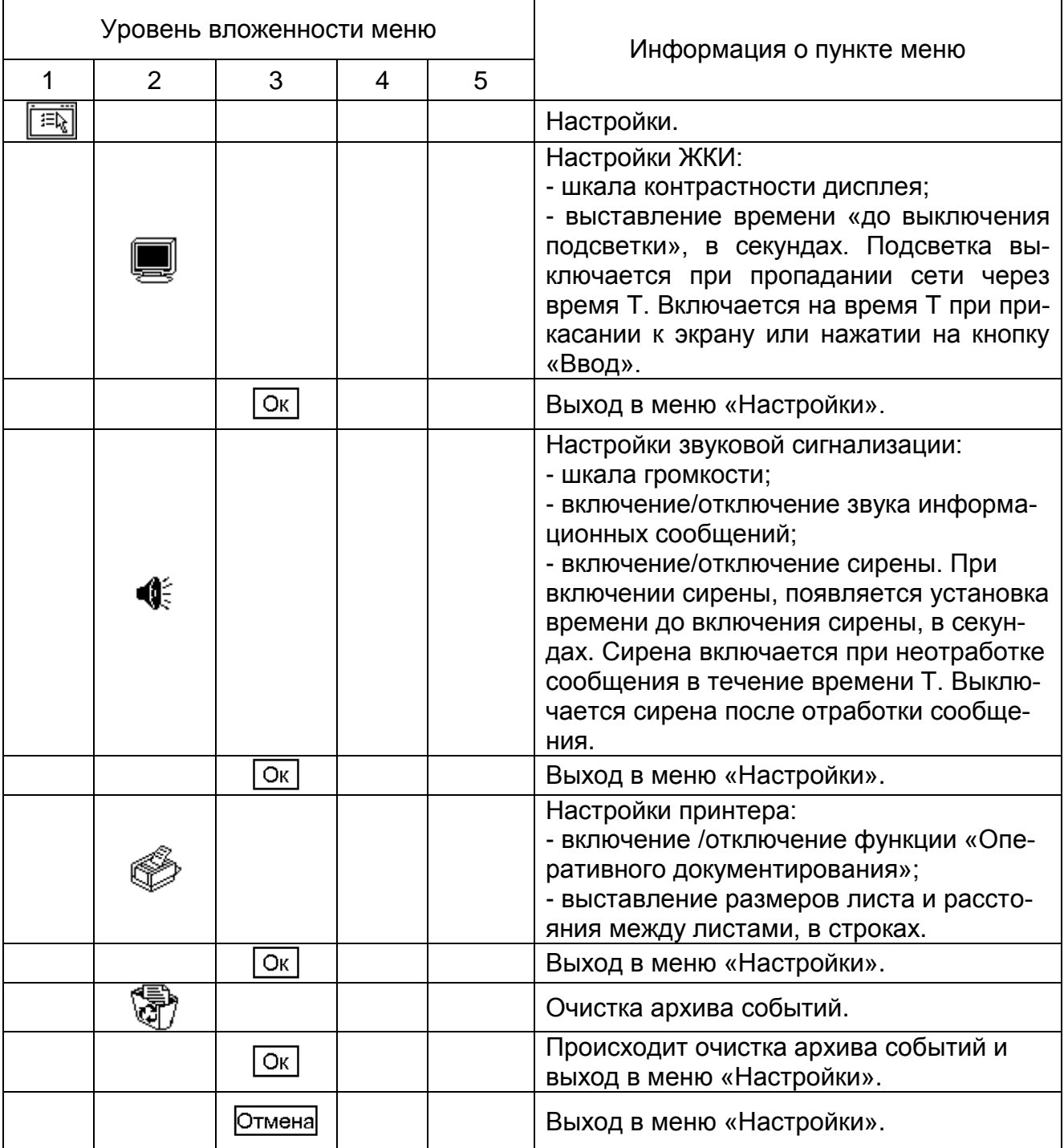

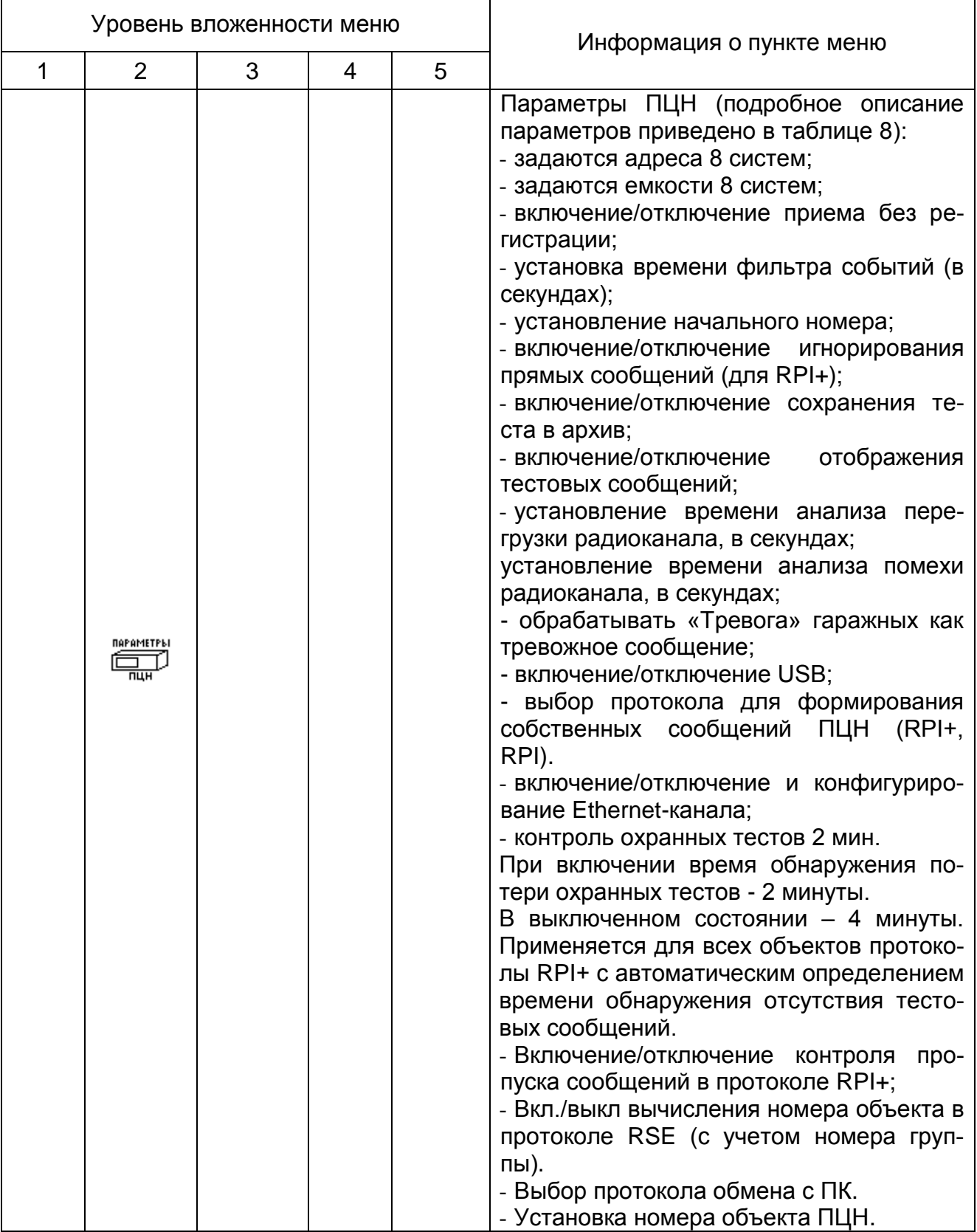

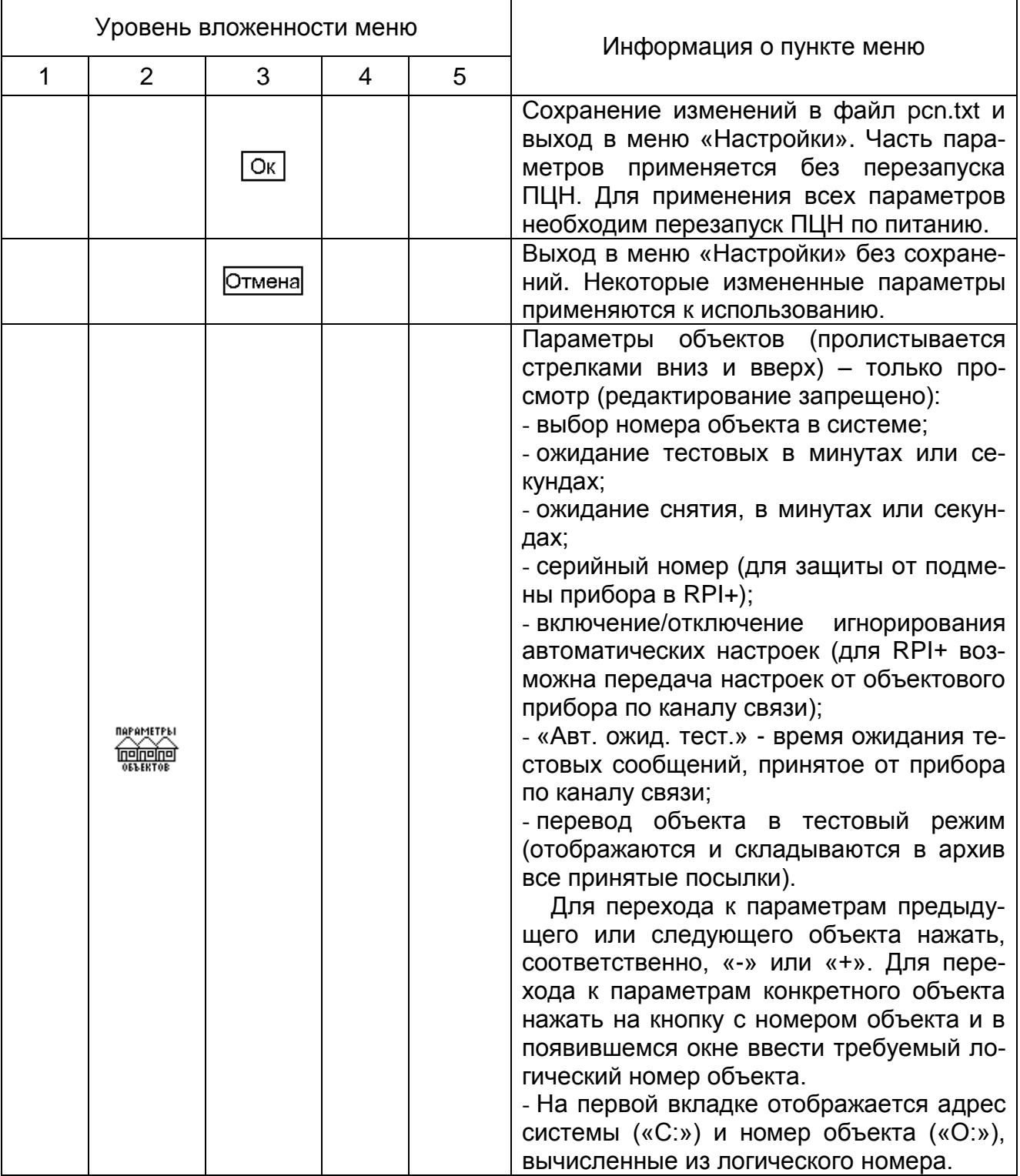

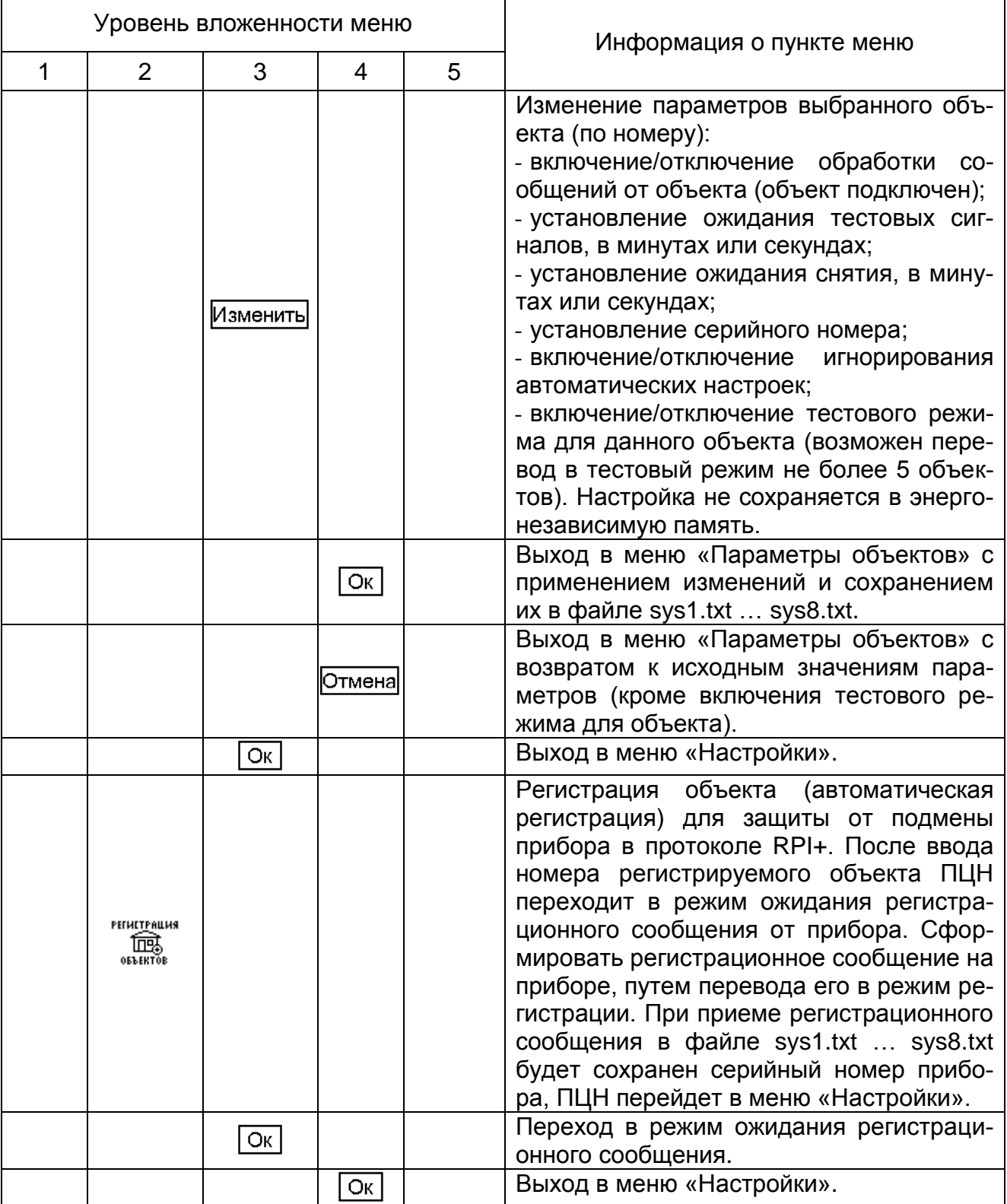

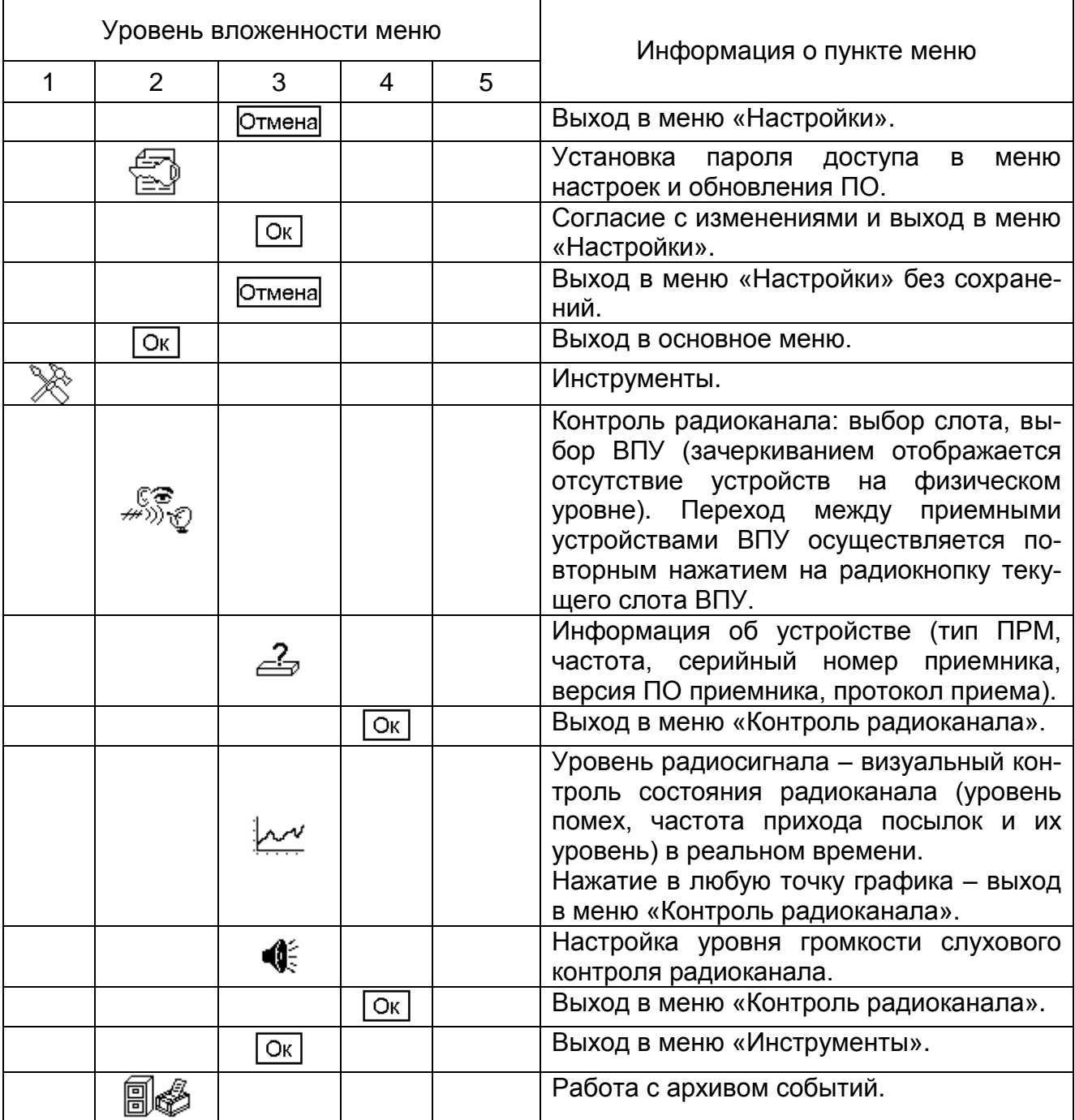

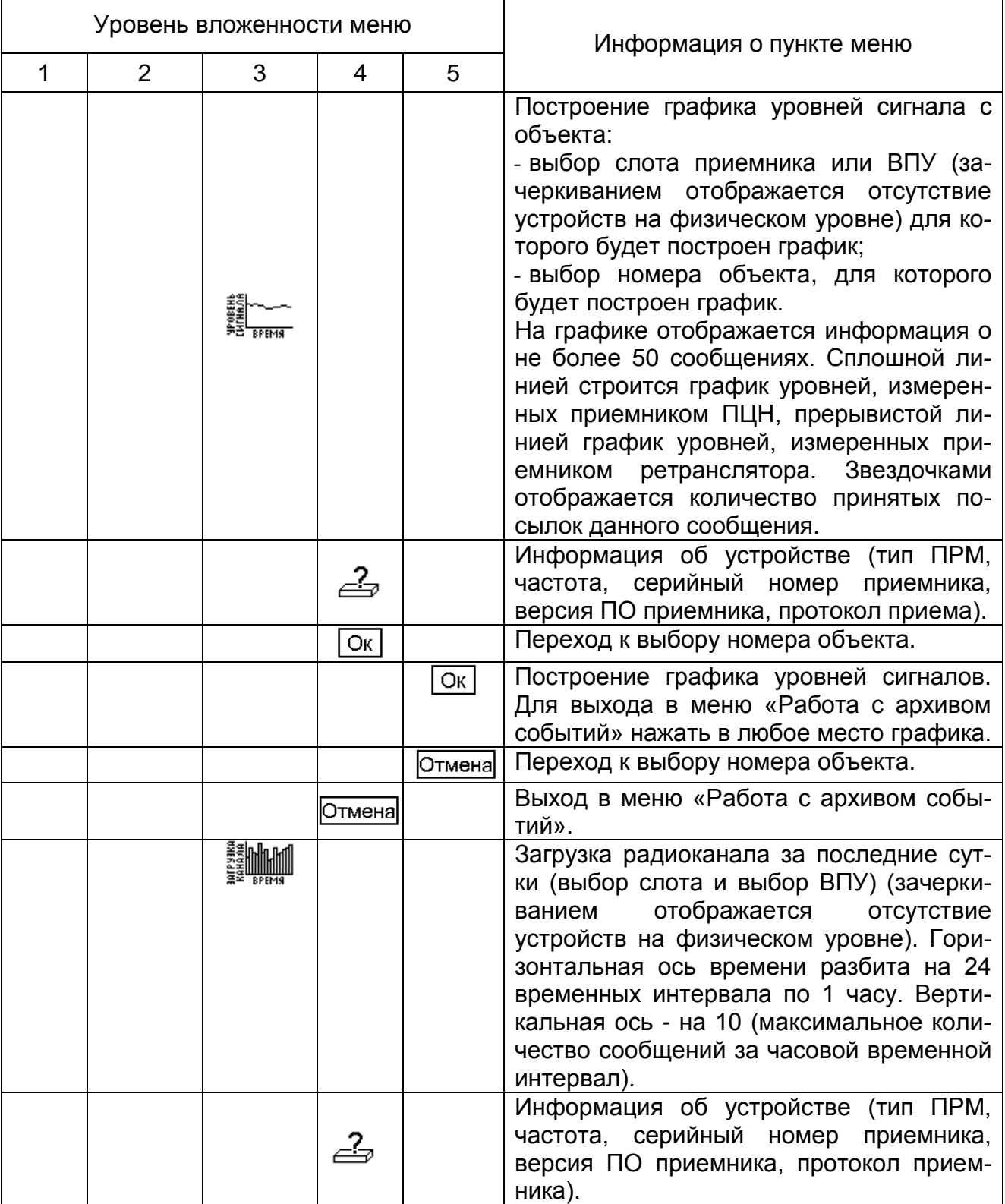

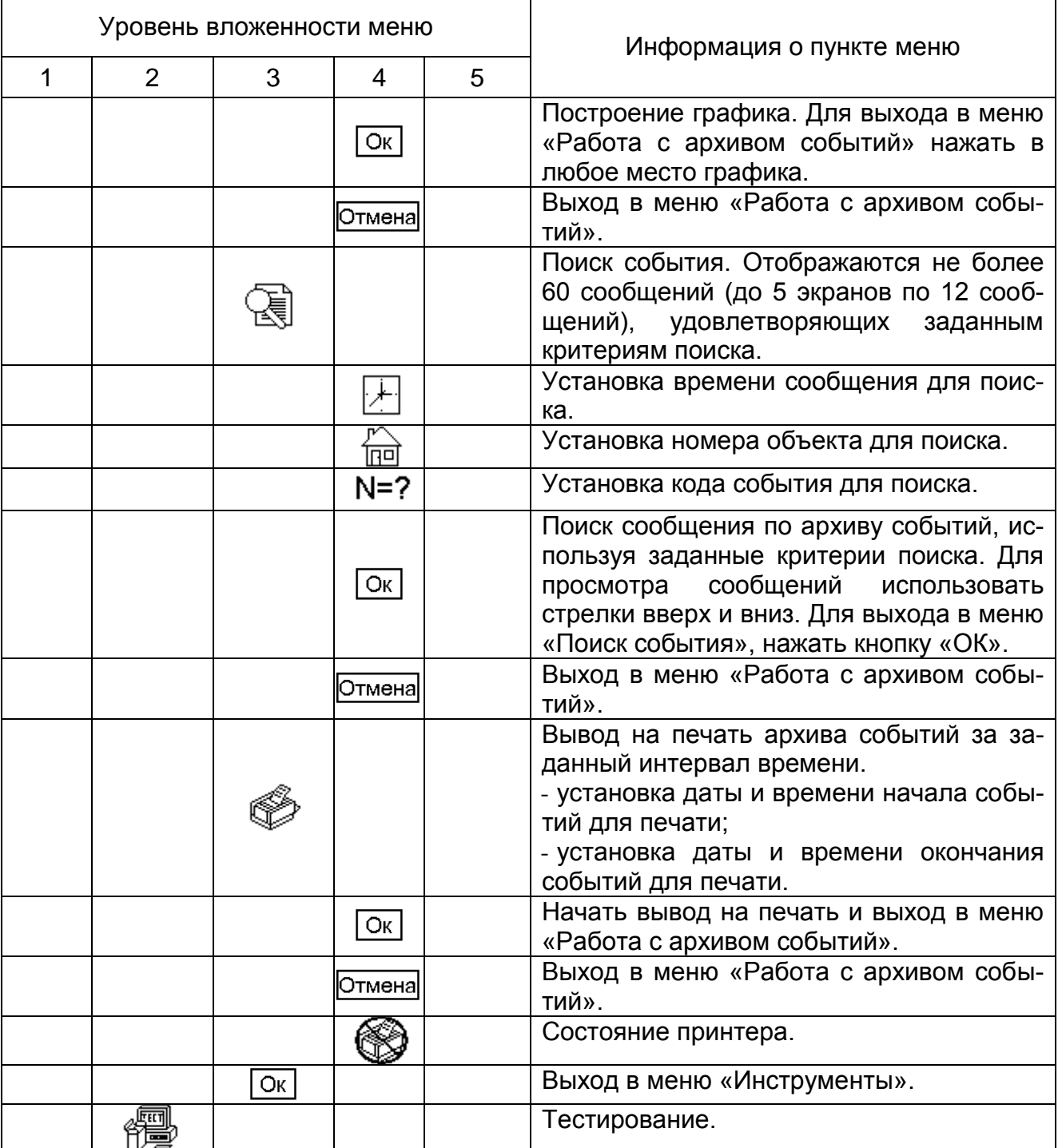

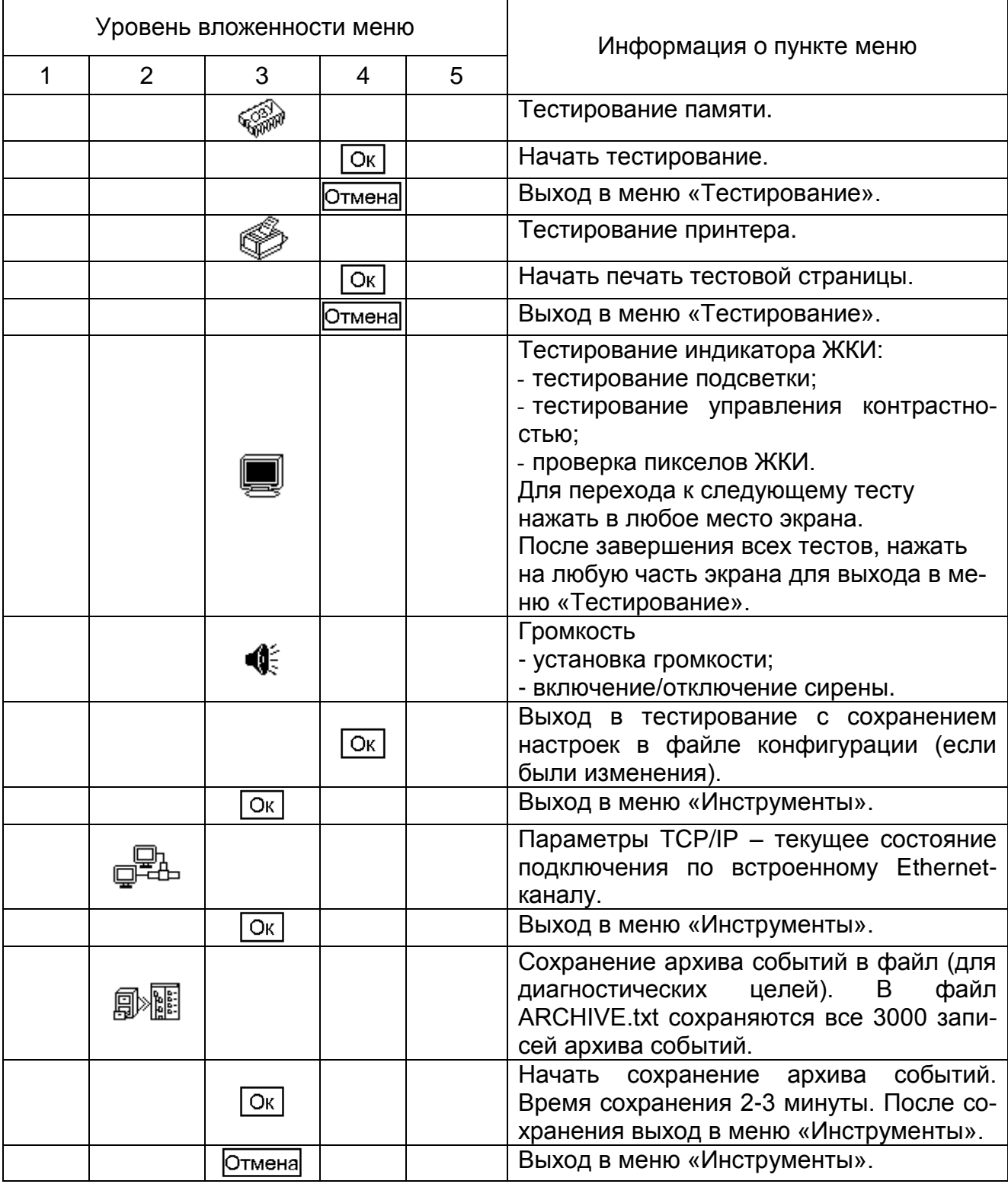

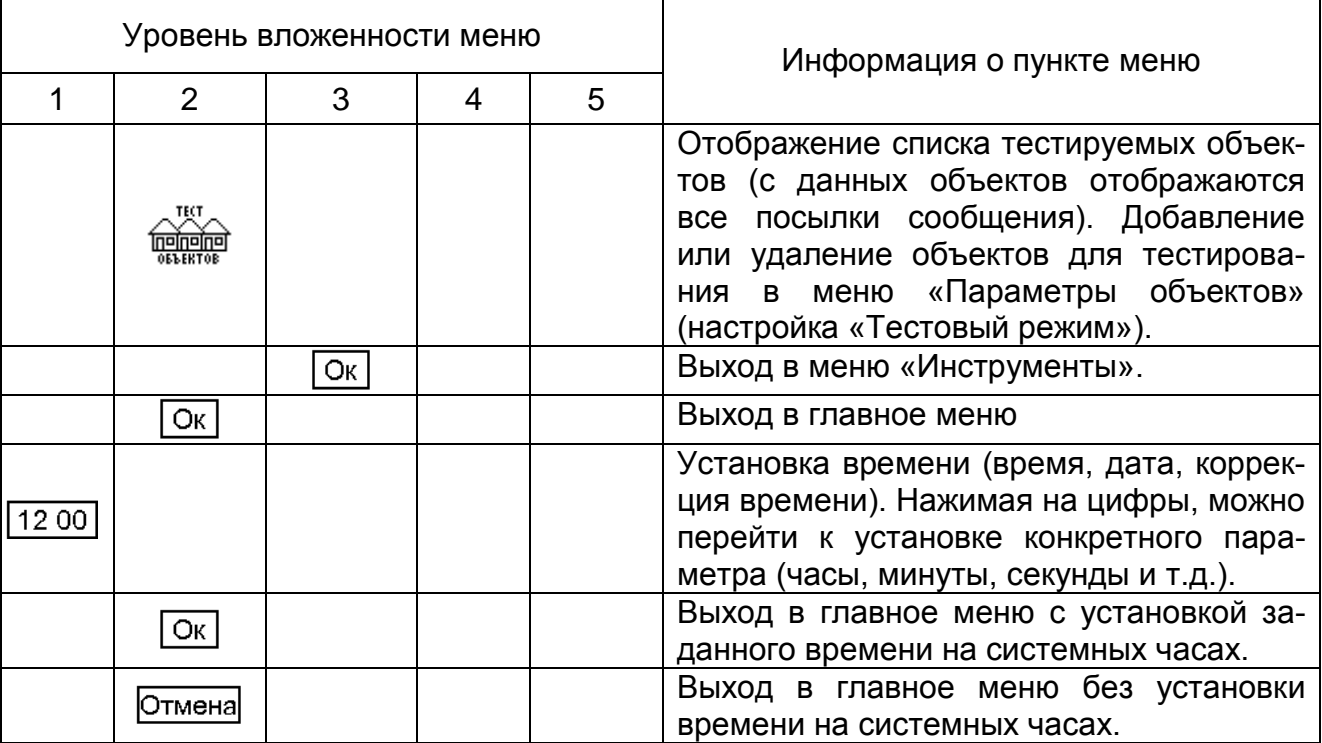

#### 1.5 Маркировка и пломбирование

<span id="page-27-0"></span>1.5.1 На передней и задней панели ПЦН нанесены (методом шелкографии) надписи и знаки в соответствии с конструкторской документацией.

На задней стенке ПЦН маркируется с помощью самоклеющейся этикетки, которая содержит следующие сведения:

- товарный знак предприятия изготовителя;

- наименование изделия;

- серийный номер ПЦН по системе нумерации предприятия-изготовителя.

- дата изготовления (день, месяц, год).

1.5.2 Способ нанесения маркировки обеспечивает её сохранность в течение всего срока службы ПЦН.

#### 1.6 Упаковка

<span id="page-27-1"></span>1.6.1 Каждый прибор упаковывается в индивидуальную потребительскую упаковку - коробку из картона.

1.6.2 Эксплуатационная документация помещается в чехол из полиэтиленовой пленки и укладывается в коробку с ПЦН.

<span id="page-27-2"></span>2 Использование по назначению

#### 2.1 Эксплуатационные ограничения

<span id="page-27-3"></span>2.1.1 При выборе места размещения ПЦН необходимо учитывать допускаемые условия эксплуатации, которые приведены в п.1.1 (их несоблюдение может привести к выходу ПЦН из строя). ПЦН предназначен для установки вне взрывоопасных зон, в местах, наименее подверженных вибрации и удобных для осмотра и обслуживания.

Недопустимо наличие в воздухе паров кислот, щелочей, примесей аммиака, сернистых и других агрессивных газов, вызывающих коррозию.

<span id="page-28-0"></span>2.2 Подготовка изделия к использованию

2.2.1 Меры безопасности

Работы по монтажу ПЦН и линий, соединяющих ее с антенной, АКБ, оповещателем, принтером, компьютером, должны выполняться организациями и частными лицами, имеющими лицензии установленного образца, дающие право на проведение этих работ.

При монтаже должны соблюдаться требования СНиП, ПУЭ, РД78.145-93 «Системы и комплексы охранной, пожарной и охранно-пожарной сигнализации. Правила производства и приемки работ», действующих государственных и отраслевых стандартов, других нормативных документов.

При монтаже ПЦН необходимо соблюдать действующие правила по технике безопасности при работе с электроустановками и руководствоваться требованиями безопасности по ГОСТ 12.2.007.0-75.

К работам по монтажу, эксплуатации и обслуживанию ПЦН допускаются лица, имеющие группу по электробезопасности не ниже III, удостоверение на право работы на электроустановках до 1000 В, имеющие необходимую квалификацию, изучившие эксплуатационные документы на ПЦН и прошедшие инструктаж по технике безопасности на рабочем месте.

Все работы по монтажу и демонтажу ПЦН необходимо выполнять при выключенном тумблере «Сеть» на задней стенке пульта и отсоединенной АКБ.

Запрещается использование предохранителей, не соответствующих номиналу, и эксплуатация ПЦН без заземления.

2.2.2 Порядок осмотра и проверки готовности изделия к использованию

При получении ПЦН необходимо проверить сохранность упаковки. В зимнее время вскрытие упаковки ПЦН можно проводить только после выдержки его в течение не менее 12 часов в нормальных условиях.

После распаковки ПЦН освободить от упаковочного материала и протереть. Затем проверить комплектность. Серийный номер ПЦН должен соответствовать номеру, указанному в паспорте пульта.

Провести внешний осмотр пульта и убедиться в отсутствии механических повреждений и наличии пломб предприятия-изготовителя

Убедиться в исправности АКБ, которую предполагается подключить к ПЦН. Запрещается устанавливать глубоко разряженную АКБ.

2.2.3 Монтаж

ПЦН устанавливается в помещении ПЦО. Она размещается на столе в положении, удобном для контроля и управления.

2.2.4 Электрический монтаж ПЦН

2.2.4.1 Заземлить ПЦН, используя клемму заземления на корпусе и гибкий медный провод сечением не менее 2,5 мм<sup>2</sup>.

2.2.4.2 Подключить к разъему «~220В, 50 Гц» штатный сетевой кабель. Убедившись, что тумблер «Сеть» на задней стенке пульта выключен, включить вилку сетевого кабеля в сеть.

2.2.4.3 Подключить штатным кабелем к клеммам «АКБ» аккумуляторную батарею, соблюдая полярность.

2.2.4.4 Подключить к клеммам «СИРЕНА» внешний звуковой оповещатель (сирену).

2.2.4.5 Подключить к разъему «EPSON» принтер. Рекомендуемый тип принтера «EPSON LX 300+».

2.2.4.6 Если предполагается использовать ПК «Протон», то следует подключить последовательный порт компьютера комплекса ПК к разъему «RS-232»

ВНИМАНИЕ! ПОДКЛЮЧАТЬ ИЛИ ОТКЛЮЧАТЬ ИНТЕРФЕЙСНЫЕ КАБЕЛИ ПРИНТЕРА ИЛИ КОМПЬЮТЕРА ОТ ПЦН ПРИ ВКЛЮЧЕННОМ ПИТАНИИ ХОТЯ БЫ ОДНОГО ИЗ ПРИБОРОВ КАТЕГОРИЧЕСКИ ЗАПРЕЩАЕТСЯ!

2.2.4.7 Подключить антенну кабелем к разъёму приемника.

2.2.4.8 Антенну закрепить на мачтовом устройстве.

2.2.4.9 Антенно-мачтовое устройство установить на крыше здания, в котором находится ПЦО, либо на близко расположенном здании, имеющем большую высоту. Высота установки антенны над уровнем земли должна быть больше средней высоты застройки в зоне предполагаемого действия системы. Антенну необходимо размещать на удалении от металлических и железобетонных конструкций. Длина высокочастотного кабеля, соединяющего ПЦН с антенной, должна выбираться из расчета допустимого вносимого ослабления.

2.2.4.10 Оценку собранного антенно-фидерного тракта можно произвести с помощью КСВ–метра и передатчика, имеющего ту же рабочую частоту и встроенного в объектовое устройство, например прибор ППКОП «Протон-16», установленный (на время данной оценки) на место ПЦН. Значение КСВ должно быть не более 2,0.

2.2.5 Ввод ПЦН в эксплуатацию

2.2.5.1 Включить тумблер «Сеть» на задней стенке ПЦН. Пульт должен подать короткий мелодичный звуковой сигнал, на индикаторе на 20 секунд должна появиться надпись, сообщающая о производителе, со всеми контактными номерами телефонов, затем ПЦН должен войти в «Дежурный» режим.

2.2.5.2 Произвести контроль радиоканала.

Проверить уровень сигнала, принимаемого на пульте ПЦН, при работе передатчика ОРПУ. Для инициализации передатчика следует использовать режим передачи сообщений или режим генерации несущей.

Оценку уровня принимаемого сигнала и уровня помех произвести по шкале «Уровень радиосигнала» (см. таблицу 4) ПЦН. Достаточным считается уровень принимаемого сигнала, который превышает уровень помех не менее чем на три балла.

Если уровень сигнала недостаточный, следует изменить место установки антенны или использовать другую антенну.

2.2.5.3 Если ПЦН будет работать без ПК, то установит часы.

2.2.5.4 Установить параметры конфигурации ПЦН.

2.2.5.4.1 Установка параметров конфигурации ПЦН производится с помощью системы меню, навигация по которой осуществляется с помощью сенсорной клавиатуры на ЖКИ (см. таблицу 6), путем редактирования текстовых файлов настроек (при подключении ПЦН к компьютеру через USB) или с ПК «Протон» (для версии ПО v2.0.2.8 и выше). Некоторые параметры доступны только через систему меню или только через редактируемый файл.

2.2.5.4.2 Доступ к файлам конфигурации осуществляется через USB интерфейс. При подключении ПЦН к компьютеру, пульт определяется как съемный диск с файлами, которые можно изменять с помощью любого текстового редактора. Для редактирования доступны файлы pcn.txt, sys1.txt, sys2.txt, sys3.txt, sys4.txt, sys5.txt, sys6.txt, sys7.txt, sys8.txt, RPI.txt, RPIplus.txt. В pcn.txt находятся настройки ПЦН. После изменения этих настроек необходимо перезапустить ПЦН, отключив питание на 15-20 секунд.

Для работы с КСА «Эгида-2» и другими совместимыми ПК (кроме ПК «Протон»), необходим файл key.txt, содержащий идентификатор, сформированный на основе серийного номера и даты выпуска ПЦН. Для каждого протокола обмена формируется уникальный файл key.txt.

Примечание - файл key.txt поставляется производителем по специальному заказу.

В случае отсутствия данного файла или некорректного идентификатора для выбранного протокола обмена, ПЦН автоматически переключается в режим работы без ПК. При этом протоколы обмена, для которых отсутствует ключевой файл, в меню ПЦН будут зачеркнуты.

После настройки системы рекомендуется сделать резервную копию всех файлов и папок, содержащихся на съемном диске ПЦН.

Настройки файла pcn.txt по умолчанию приведены ниже.

Параметры ПЦН

Адреса систем Адрес системы1=0 Адрес системы2=0 Адрес системы3=0 Адрес системы4=0 Адрес системы5=0 Адрес системы6=0 Адрес системы7=0 Адрес системы8=0

Емкости систем Емкость адреса1=1000 Емкость адреса2=1000 Емкость адреса3=1000 Емкость адреса4=1000 Емкость адреса5=1000 Емкость адреса6=1000 Емкость адреса7=1000 Емкость адреса8=1000

Прием без регистрации=вкл Фильтр событий,c=60 Начальный номер=0 Игнор. прямые сообщ.=выкл Сохр. тест. в архив=выкл Отображать тестовые=выкл Перегрузка р-канала,c=60

Помеха р-канала,c=60 Тр.гараж.-тр.сообщ.=выкл Протокол сообщ. ПЦН=RPI+ Контроль охр. тест. 2мин=выкл Контроль пропусков сообщений=выкл Отображать как RSE=выкл Протокол обмена с ПК=Протон Номер объекта ПЦН=0 Передача всех посылок=выкл Пароль=0 Коррекция времени=0

Интерфейсы USB=вкл Ethernet=вкл

Настройки звука Громкость=50 Грoмкость прослушки=5 Сирена=вкл До вкл. сирены,с=40 Звук инф. сообщений=вкл

Настройки дисплея Контрастность дисплея=50 До выкл. подсветки,с=10 Заставка=выкл До вкл. заставки,с=255

Настройки принтера Оперативное докум-ие=вкл Размер листа=65 Расст. между листами=5

Настройки сенсорного экрана Xmin=10 Xmax=120 Ymin=10 Ymax=120

Настройки Ethernet Статический IP-адрес=выкл IP-адреc:0.0.0.0 Маска подсети:0.0.0.0 Основной шлюз:0.0.0.0 MAC-адрес:00-04-25-11-00-01 Login:ADMIN Password:ADMIN Основной сервер IP-aдрес:0.0.0.0

Пoрт=5000 Резервный сервер IP-aдреc:0.0.0.0 Порт=5000 Период проверки связи,с=60 Web-интерфейс=выкл

2.2.5.4.3 В файлах sys1.txt … sys8.txt хранятся настройки объектов:

- Статус объекта (включен или выключен);
- Время ожидания тестовых сообщений (время определения неисправности канала связи) Ти.;
- Время ожидания снятия;
- Серийный номер;
- Игнорировать автоматические настройки.

В файлах RPI.txt, RPIplus.txt, RSE.txt приведены коды, текстовые расшифровки и статусы сообщений протоколов RPI, RPI+ и RSE (RSE1) соответственно. Коды приведены в десятеричной (первый столбик) и шестнадцатеричной (второй столбик) системах счисления. Текстовое сообщение выводится на индикатор при приходе сообщения с соответствующим кодом. Статус сообщения состоит из двух цифр и задает реакцию ПЦН на данное сообщение.

Первая цифра задает влияние полученного сообщения на счетчик ожидания тестового сообщения или счетчик ожидания сообщения о снятии:

- перезапускает счетчик (если счетчик был запущен) 1;
- перезапускает (если счетчик был запущен) или останавливает счетчик 4;
- запускает ожидание охранного теста 2;
- запускает счетчик ожидания снятия 7;
- запускает ожидание диагностического теста 3;
- запускает ожидание теста 5;
- останавливает счетчик 6.

Вторая цифра устанавливает тип сообщения:

- информационное 3;
- тревога 7;
- пожар 5;
- неисправность 6.

Если для пришедшего кода сообщения в файле кодировки не будет найдена строка, соответствующая коду сообщения, на экране ПЦН отобразится код сообщения в десятичном или шестнадцатеричном (начинается с символов 0x) виде, тип сообщения считается информационным и счетчик ожидания тестового и снятия остается без изменений.

Для протокола RSE (RSE1) в данной версии ПО ПЦН тип сообщения – всегда информационное, счетчики ожидания тестовых и снятия не используются.

По умолчанию файлы sys1.txt … sys8.txt пустые или отсутствуют. Если для объекта не задана строка параметров или отсутствует файл настройки, то берутся параметры по умолчанию. При редактировании параметра объекта с помощью сенсорного экрана и системы меню, файл и строка параметров создается автоматически.

Параметры каждого объекта занимают одну строку. Ввод строки должен заканчиваться нажатием клавиши «Enter». Параметры должны разделяться символами табуляции. Строка параметров должна начинаться с номера объекта в десятичной системе (1-255), без отступа перед номером.

Статус объекта может принимать значения «вкл» или «выкл» (в строке параметров вводится без кавычек). При установке Статуса объекта «выкл» все сообщения от объекта игнорируются.

Время ожидания теста и время ожидания снятия могут задаваться в минутах или секундах. Единицы измерения должны следовать сразу за числовым значением без пробелов. Для минут следует указывать «мин», для секунд – «сек» (в строке параметров вводится без кавычек).

Серийный номер прибора содержит 8 или 9 цифр (указан на этикетке прибора). В ПЦН серийный номер предназначен для вычисления кодового слова, исключающего подмену сообщений от прибора в протоколе RPI+.

В протоколе RPI+ пульт ПЦН автоматически выставляет требуемое время определения неисправности канала связи Ти по информации, получаемой в каждом тестовом сообщении от объекта об установленном на нем периоде тестирования (таблица 7).

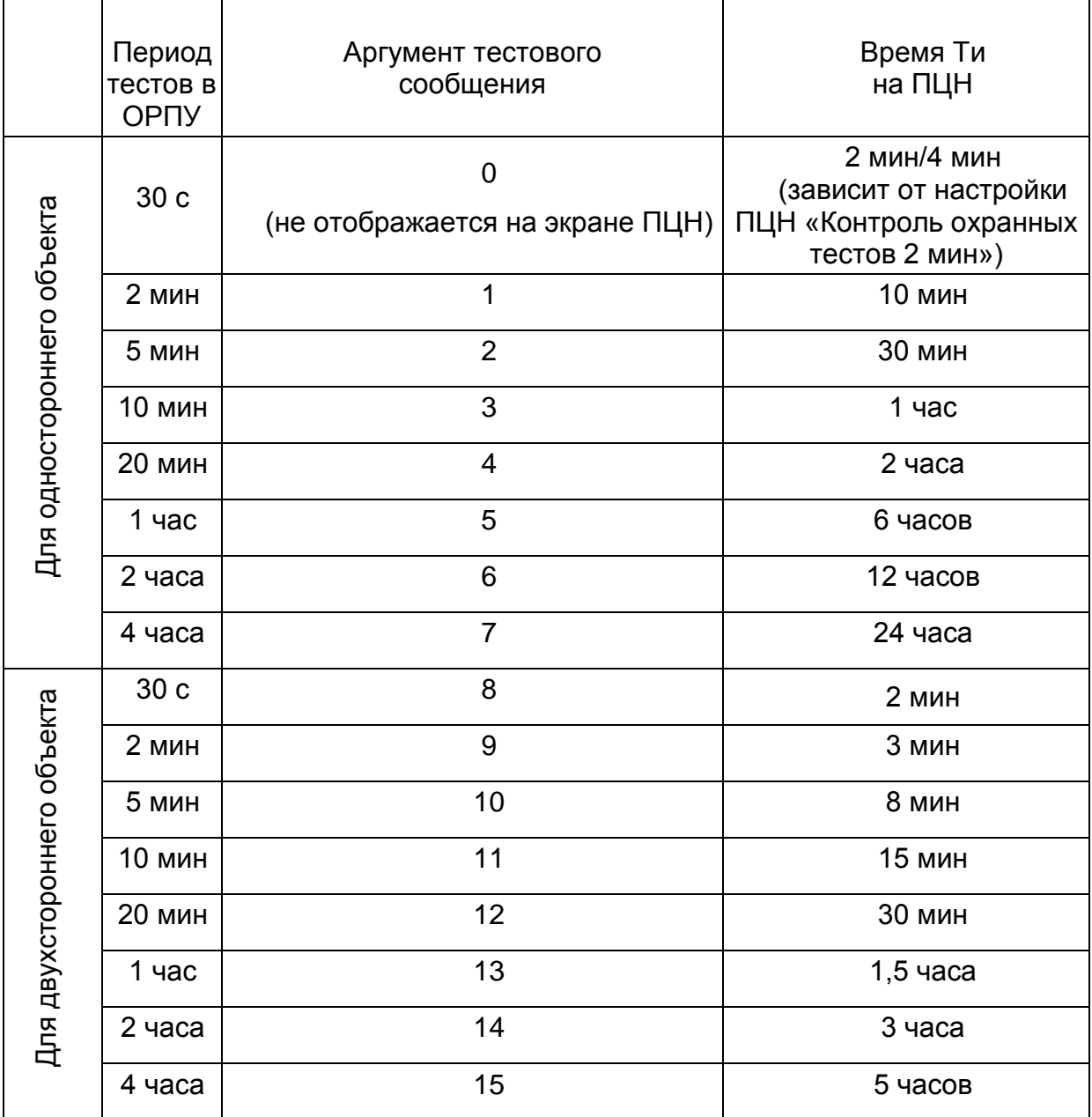

Таблица 7

В протоколе RPI+ пульт ПЦН автоматически выставляет требуемое время ожидания сообщения о снятии с охраны, полученное в сообщении о нарушении входной зоны объекта.

В случае необходимости есть возможность изменить время ожидания тестов и время ожидания снятия, задав эти параметры вручную. При этом необходимо выставить значение параметра «Игнорировать автоматические настройки» в значение «1» (в строке параметров вводится без кавычек). Для использования автоматических настроек значение параметра должно быть выставлено в «0» (в строке параметров вводится без кавычек).

В протоколах RPI и RRD значения времени ожидания тестов и время ожидания снятия всегда берутся из установленных в ПЦН.

Пример строки параметров:

42 вкл 1440мин 60сек 36091138 0 Где: 42- номер объекта; Вкл – статус объекта;

1440мин - время ожидания тестов;

60сек – время ожидания снятия;

36091138 – серийный номер прибора;

0 – автоматические настройки не игнорируются.

2.2.5.4.4 Диапазон допустимых параметров конфигурирования приведен в таблице 8.

ПЦН готов к работе.

2.2.5.5 Включить компьютер ПК. Если это первое включение компьютера, то следует инсталлировать и произвести настройку программного обеспечения в соответствии с «Руководством пользователя ПК «Протон».

2.2.6 Неисправности, возможные в процессе ввода в эксплуатацию и при эксплуатации ПЦН, приведены в приложении А.

Таблица 8

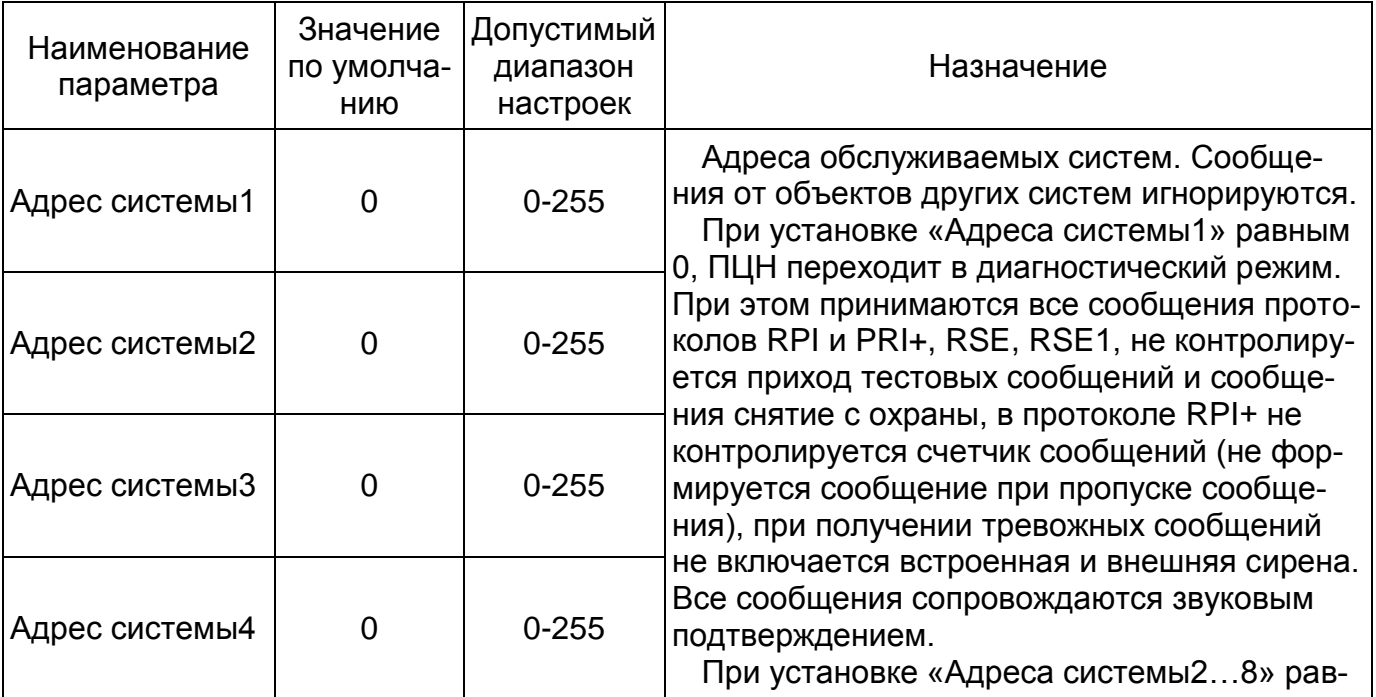

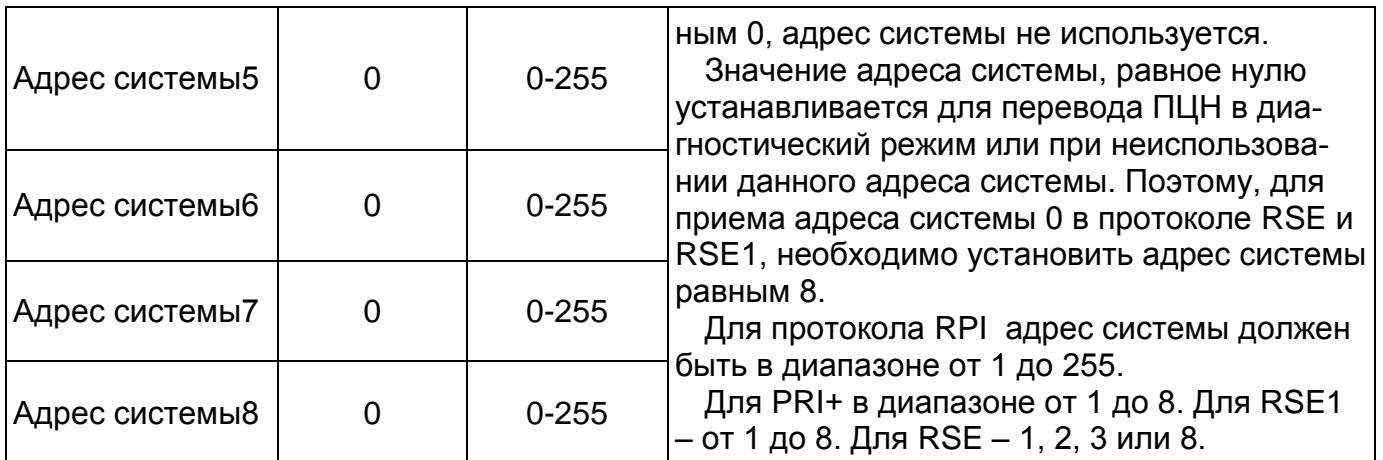

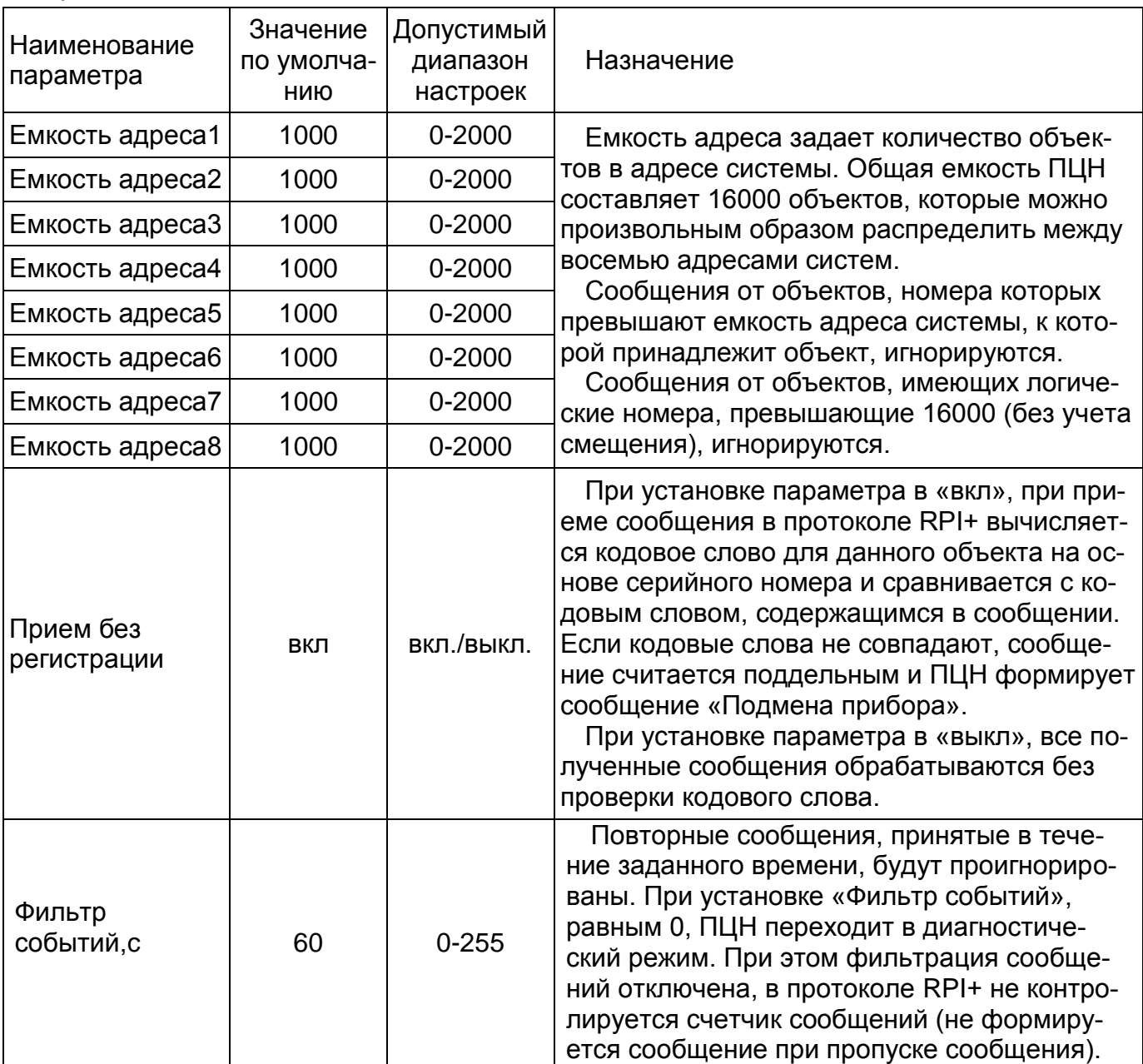

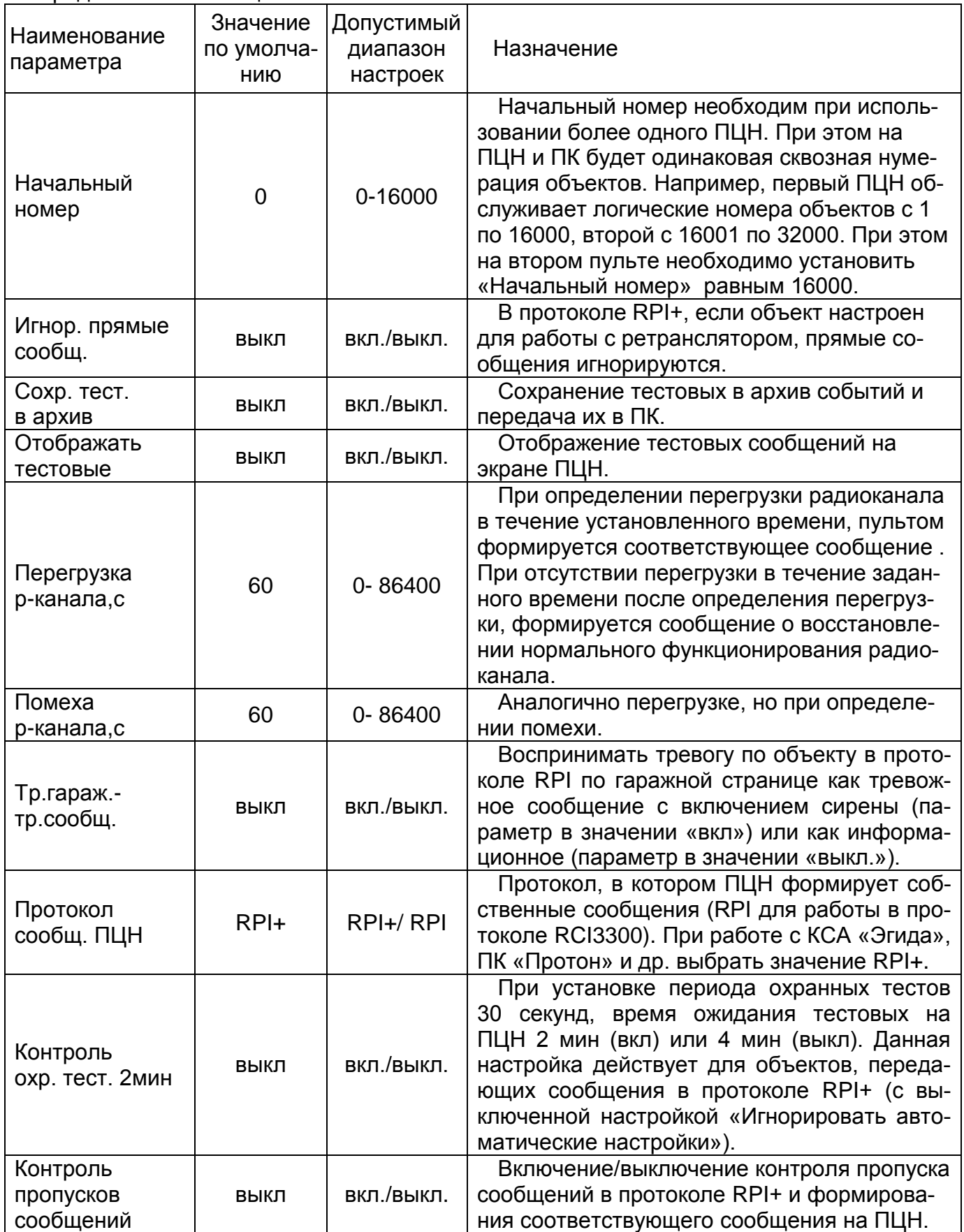

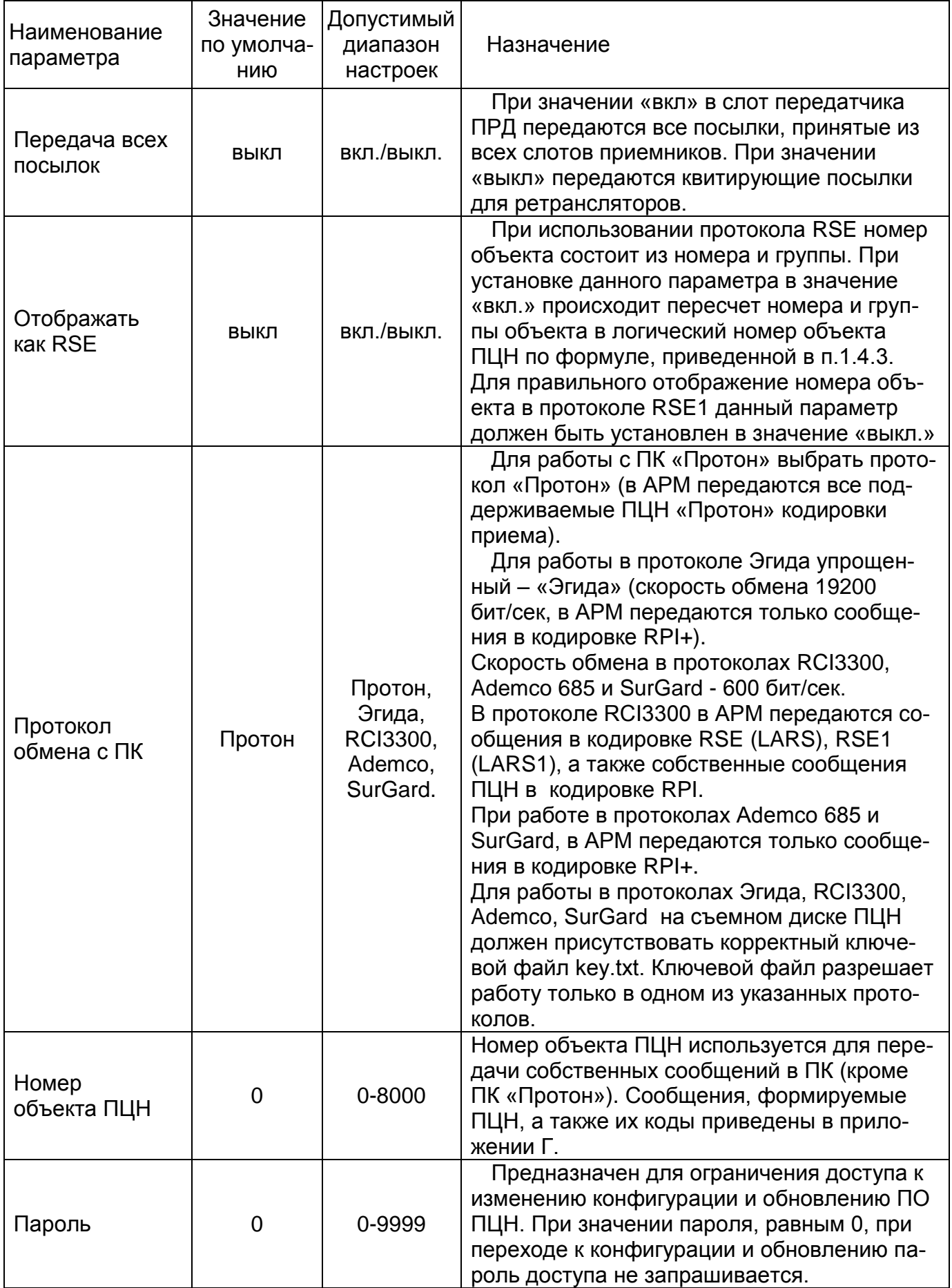

Продолжение таблицы 8

| Наименование<br>параметра                  | Значение<br>по умолча-<br>НИЮ | Допустимый<br>диапазон<br>настроек | Назначение                                                                                                    |
|--------------------------------------------|-------------------------------|------------------------------------|----------------------------------------------------------------------------------------------------|
| Коррекция вре-<br>мени                     | 0                             |                                    | ВНИМАНИЕ! ИЗМЕНЕНИЕ ПАРАМЕТРА<br>ЗАПРЕЩЕНО!                                                                                                    |
| <b>USB</b>                                 | ВКЛ                           | вкл./выкл.                         | Включение/отключение возможности кон-<br>фигурирования через USB интерфейс. При<br>установке значения «выкл» при подключе-<br>нии ПЦН к компьютеру через USB интер-<br>фейс, пульт не определяется как съемный<br>ДИСК.                        |
| <b>Ethernet</b>                            | ВКЛ                           | вкл./выкл.                         | Включение/отключение встроенного Ether-<br>net канала ПЦН.                                                                                                    |
| Громкость                                  | 50                            | $0 - 100$                          | Громкость звука встроенной сирены, зву-<br>кового сопровождения нажатий на сенсор-<br>ный экран, прочих системных звуков в %.                                                                                                    |
| Громкость<br>прослушки                     | 5                             | $0 - 100$                          | Громкость прослушки выбранного радио-<br>канала для слухового контроля в %.                                                                                                    |
| Сирена                                     | ВКЛ                           | вкл./выкл.                         | Включение внешней сирены при неотра-                                                                                                    |
| До вкл. сире-<br>HbI,C                     | 40                            | $0 - 200$                          | ботке сообщения в течение заданного вре-<br>мени. Сирена автоматически выключается<br>при нажатии кнопки «ВВОД» на передней<br>панели ПЦН.                                                                                                    |
| Звук инф. со-<br>общений                   | ВКЛ                           | вкл./выкл.                         | Звуковое подтверждение при приходе ин-<br>формационных сообщений                                                                                                    |
| Контрастность<br>дисплея                   | 50                            | $0 - 100$                          | Задание контрастности дисплея, в %.                                                                                                    |
| До выкл.<br>подсветки,с                    | 10                            | $0 - 240$                          | Время до отключения подсветки при про-<br>падании сетевого напряжения после по-<br>следнего нажатия на сенсорный экран или<br>кнопку «ВВОД». При нажатии на сенсорный<br>экран или кнопку «ВВОД», подсветка вклю-<br>чается на заданное время. |
| Заставка                                   | выкл                          | вкл./выкл.                         | В данной версии ПО параметр не исполь-<br>зуется                                                                                                    |
| До вкл. застав-<br>ки,с                    | 255                           | $0 - 250$                          | В данной версии ПО параметр не исполь-<br>зуется                                                                                                    |
| Оперативное<br>докум-ие                    | ВКЛ                           | Вкл./выкл.                         | Управление оперативным документирова-<br>нием.                                                                                                    |
| Размер листа                               | 65                            | $0 - 99$                           | Параметры используются для задания ре-                                                                                                    |
| Расст. между<br>листами                    | 5                             | $0 - 99$                           | жима работы оперативного документирова-<br>ния и печати архива событий за заданный<br>интервал времени.                                                                                                    |
| <b>Xmin</b><br><b>Xmax</b><br>Ymin<br>Ymax |                               |                                    | ВНИМАНИЕ! ИЗМЕНЕНИЕ ПАРАМЕТРОВ<br>ЗАПРЕЩЕНО!                                                                                                    |

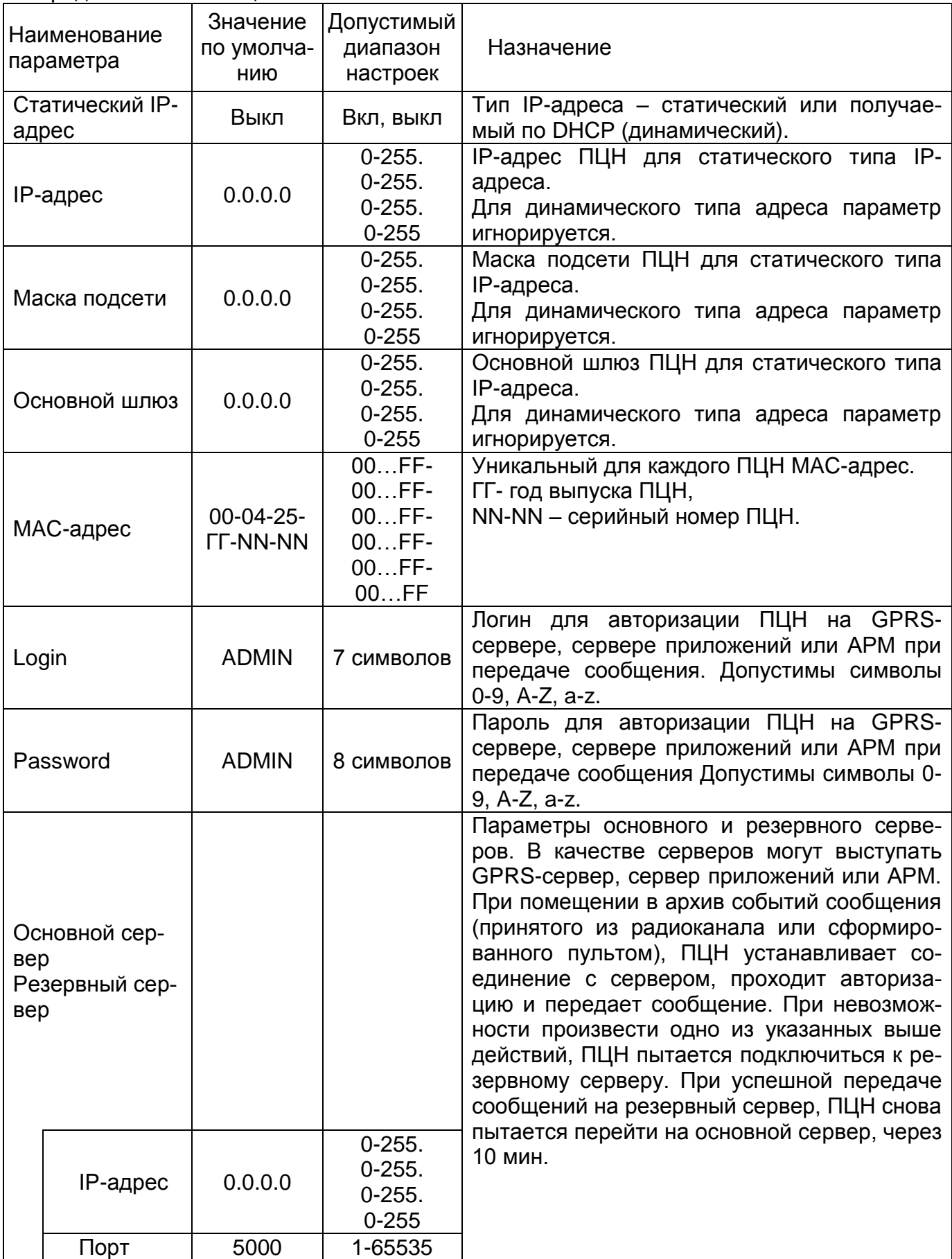

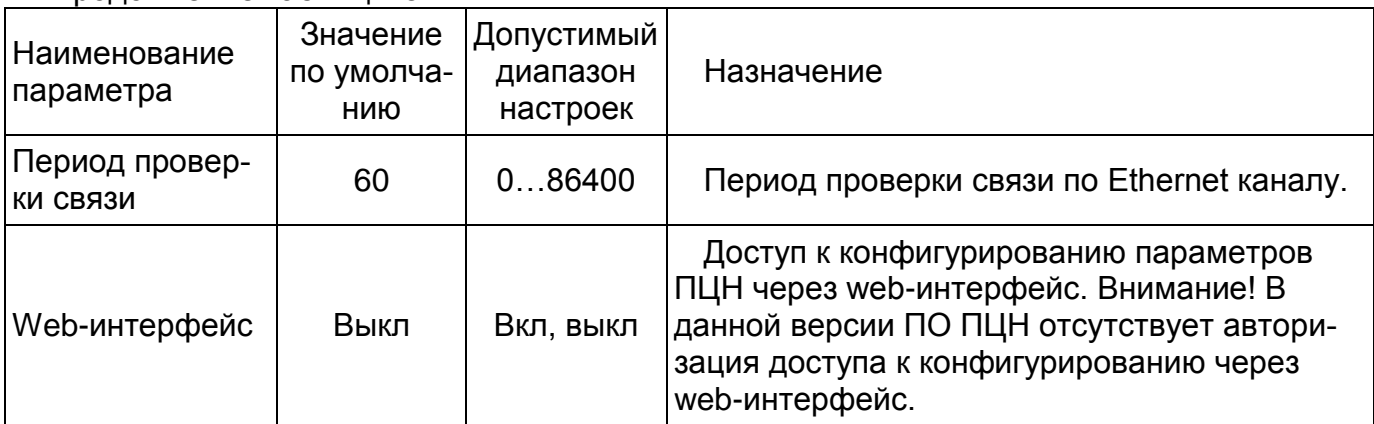

### 3 Техническое обслуживание

<span id="page-40-0"></span>3.1 При проведении технического обслуживания необходимо соблюдать меры безопасности, изложенные в п.2.2.1.

3.2 Эксплуатационно-технический персонал, в обязанности которого входит техническое обслуживание ПЦН, должен знать конструкцию и правила эксплуатации ПЦН.

4 Хранение

<span id="page-40-1"></span>4.1 Хранение ПЦН в упаковке предприятия – изготовителя должно соответствовать условиям 1(Л) по ГОСТ 15150-69 при температуре окружающего воздуха от плюс 5 до плюс 40°С и относительной влажности не более 80% при температуре 25°С.

4.2 В помещении для хранения не должно быть пыли, паров кислот и щелочей, агрессивных газов и других вредных примесей, вызывающих коррозию прибора.

4.3 Срок хранения в упаковке предприятия - изготовителя не более 6 месяцев.

5 Транспортирование

<span id="page-40-2"></span>5.1 Условия транспортирования ПЦН должны соответствовать условиям хранения 5 по ГОСТ 15150.

5.2 Транспортирование ПЦН в транспортной таре может производиться одним или несколькими видами транспорта, в соответствии с правилами перевозки грузов, действующими на каждом виде транспорта. Авиатранспортирование допускается только в герметизированных отапливаемых отсеках.

5.3 Способ укладки транспортной тары на транспортное средство должен исключать ее перемещение.

5.4 При погрузочно-разгрузочных работах, транспортировании и хранении должны строго соблюдаться требования предупредительных надписей на транспортной таре. Транспортная тара не должна подвергаться воздействию атмосферных осадков.

Время пребывания ПЦН в условиях транспортирования не более 1-го месяца.

После транспортирования при отрицательных температурах или повышенной влажности воздуха пульт ПЦН непосредственно перед установкой на эксплуатацию должен быть выдержан без упаковки в течение не менее 12 ч в помещении с нормальными климатическими условиями.

5.5 ПЦН в упаковке при транспортировании выдерживает без повреждений:

- многократные удары со значением пикового ускорения до 100 м/с2, длительностью ударного импульса 16 мс при частоте ударов от 60 до 120 в минуту и числе ударов 1000;

- воздействие температуры в пределах от минус 25 до плюс 55 °С;

- воздействие относительной влажности воздуха 95% при температуре 35 °С без конденсации влаги.

### ПРИЛОЖЕНИЕ А

(обязательное)

#### Возможные неисправности ПЦН и методы их устранения

<span id="page-41-0"></span>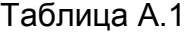

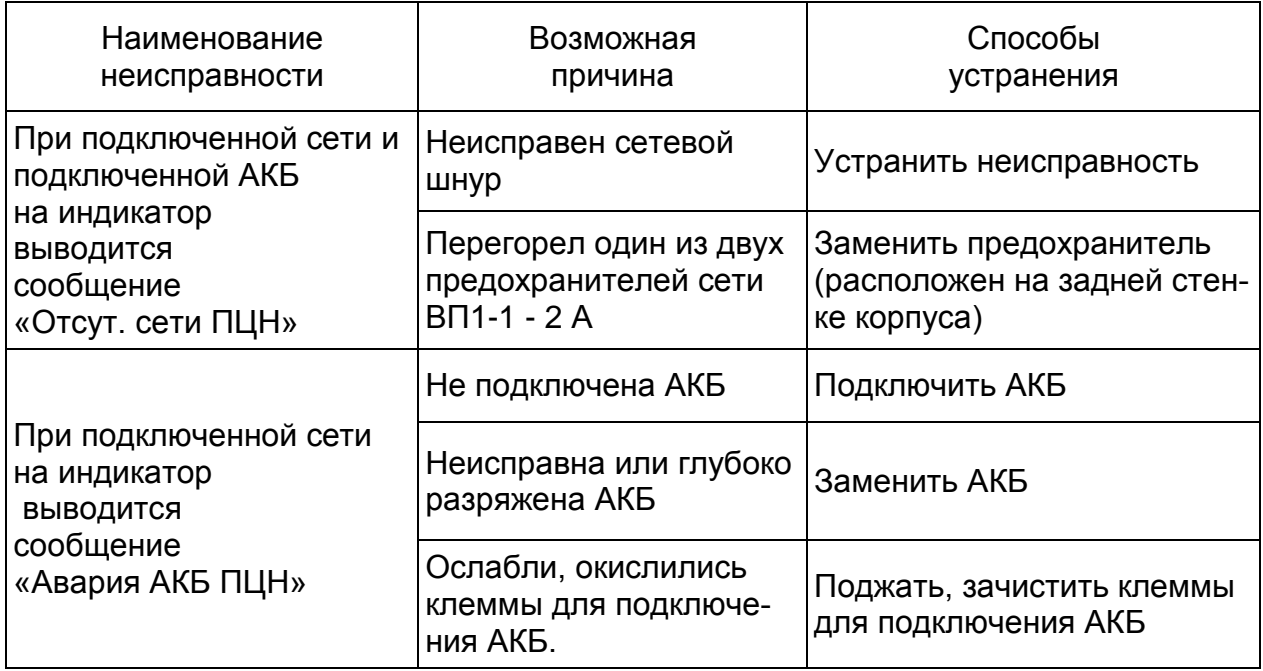

#### ПРИЛОЖЕНИЕ Б

#### (обязательное)

#### Вывод информации на принтер

<span id="page-42-0"></span>ПЦН имеет возможность осуществлять документирование информации на принтер (Epson-совместимый) через стандартный интерфейс Centronics. Документирование возможно в двух режимах:

- режим оперативного документирования - печать осуществляется непосредственно после приема каждого сообщения. Принтер напечатает заголовок и остановится, ожидая команду от ПЦН на распечатку очередного сообщения;

- режим распечатки архивных данных.

#### Форма печати протокола событий

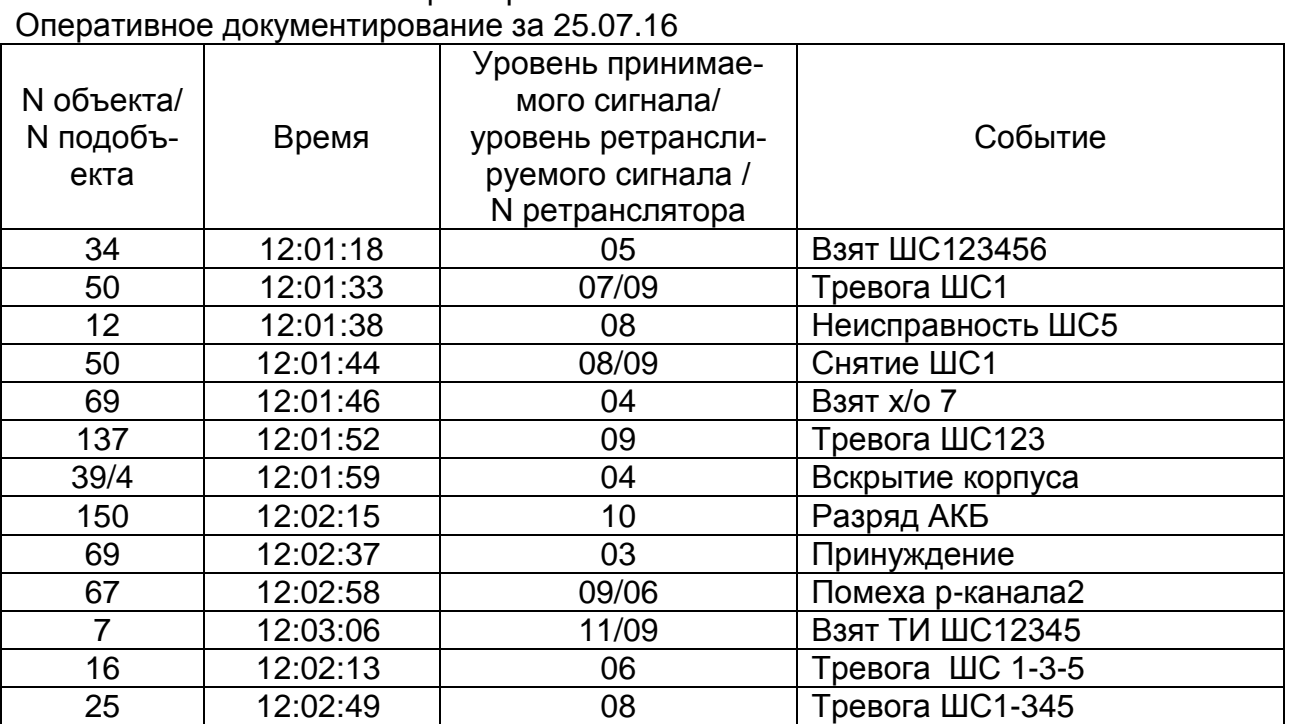

### ПЦН «Протон» V01.12 s/n 53160179

#### Журнал событий за 25.07.16

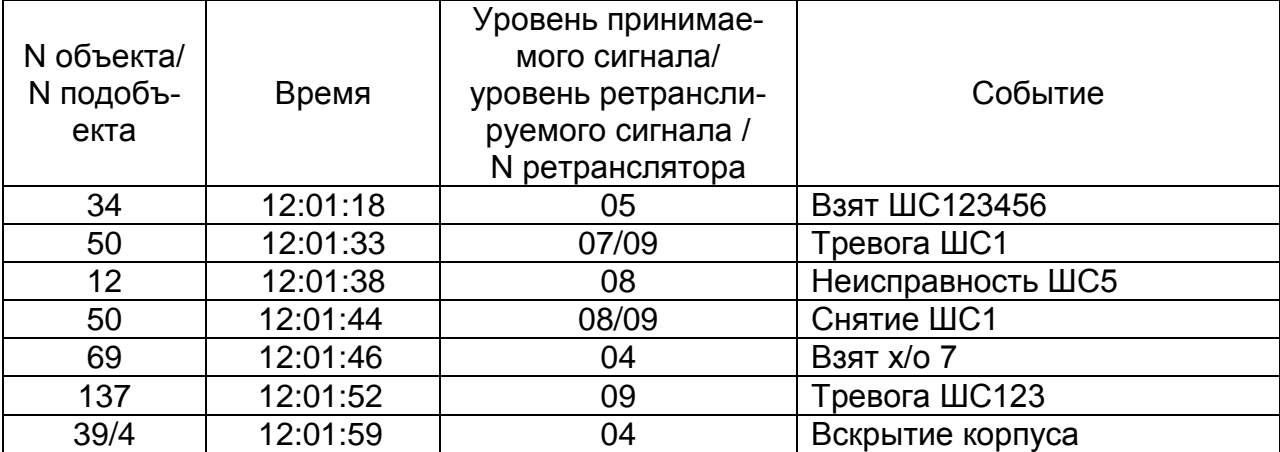

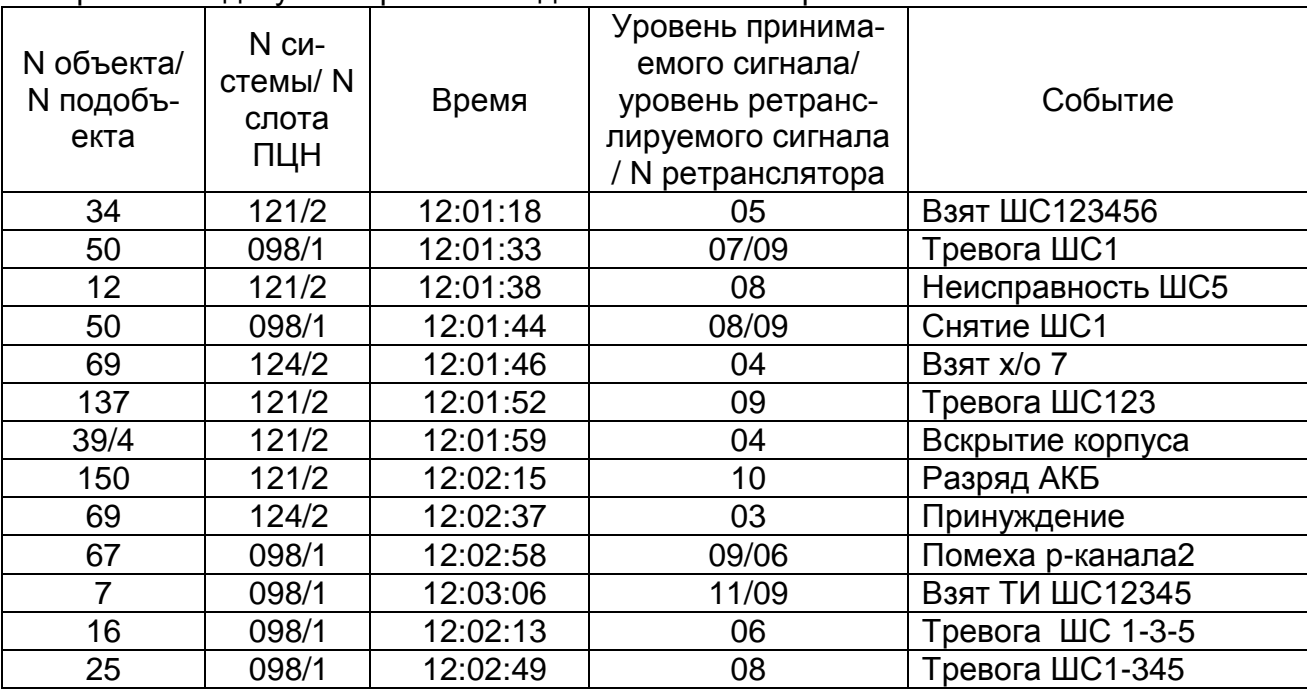

Оперативное документирование в диагностическом режиме за 25.07.16

### Примечания

1 N подобъекта - свидетельствует о том, что сообщение получено от объектового устройства типа «гаражный» (ОРПУ № 39, охраняемая зона 04).

2 Уровень ретранслируемого сигнала – используется только при условии ретрансляции сигналов.

3 Максимальный уровень принимаемого сигнала и уровень ретранслируемого сигнала = 11

## ПРИЛОЖЕНИЕ В

## (справочное)

## Базовые наружные антенны, рекомендуемые для ПЦН «Протон»

<span id="page-44-0"></span>Таблица В.1

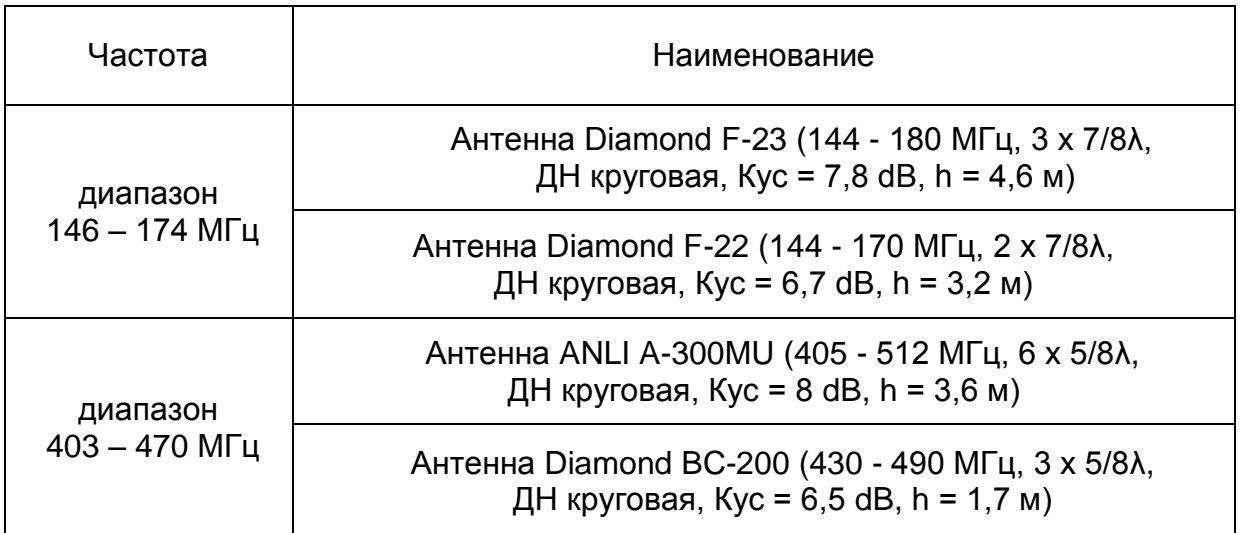

## ПРИЛОЖЕНИЕ Г

## (справочное)

## Сообщения, формируемые ПЦН «Протон»

<span id="page-45-0"></span>Таблица Г.1

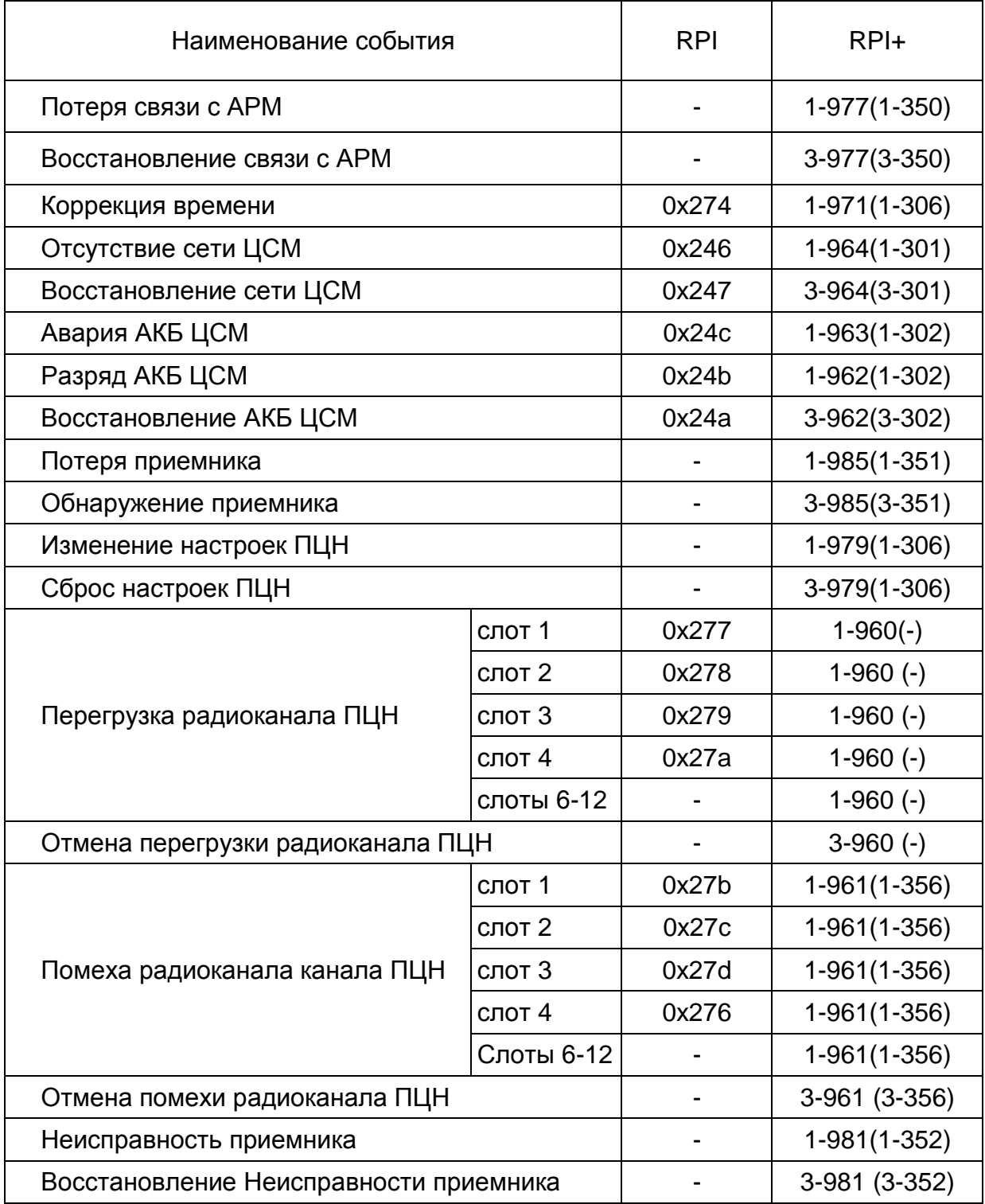

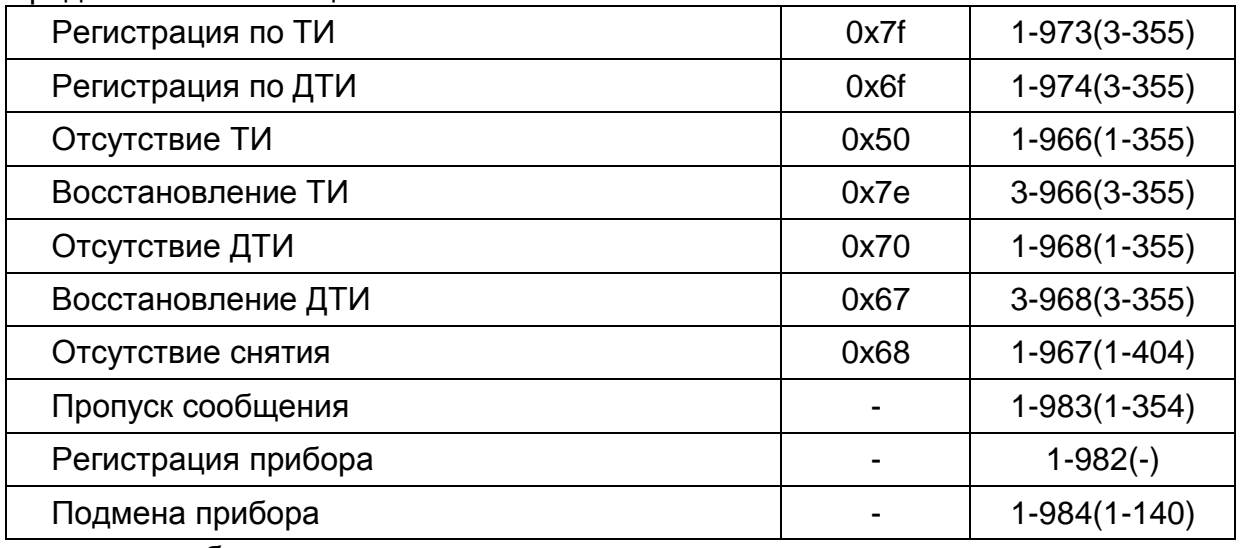

«-» сообщение не передается

Примечания:

- 1. В скобках указаны коды сообщений, передаваемые в КСА «Эгида» и др.
- 2. При передаче кодов событий в АРМ по протоколу RCI3300, передается младший байт сообщения RPI.
- 3. Наименования событий в КСА «Эгида-2» и др. могут отличаться от приведенных в таблице Г.1.

Список используемых сокращений

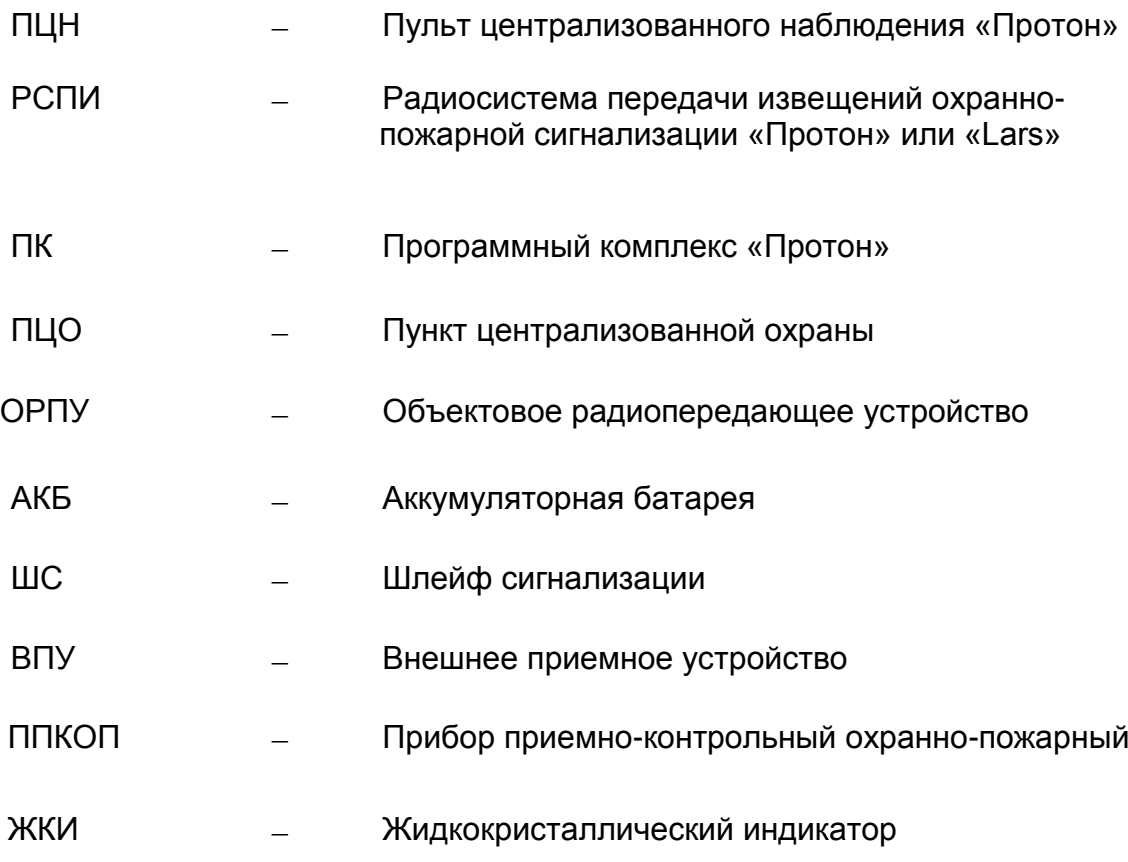